# BAB 3 METODOLOGI PENELITIAN

#### 3.1 Analisa Kebutuhan

Metode Penelitian yang digunakan dalam melakukan penelitian ini sebagai berikut:

1. Studi Literatur

Pada tahap ini dilakukan pembelajaran terhadap teori-teori yang dibutuhkan dalam penelitian dan menentukan metode yang digunakan dengan mencari *journal, paper*, serta artikel-artikel terpercaya melalui *internet* yang berhubungan dengan *Microsoft Excel*, gamifikasi, *six steps to gamification*, Skala *Likert*, dan HMSAM.

2. Perancangan Aplikasi

Pada tahap ini dilakukan perancangan aplikasi yang ditujukan untuk pengguna *platform android*, dalam perancangan aplikasi dibuat dengan metode gamifikasi menggunakan *framework six steps to gamification*. Perancangan yang akan dibuat adalah pembuatan tampilan, pembuatan alur dari aplikasi menggunakan *flowchart*, dan pembuatan aset untuk aplikasi.

3. Pembuatan Aplikasi

Pada tahap pembuatan aplikasi menggunakan *android studio*, bahasa pemrograman yang digunakan adalah *kotlin* dan menggunakan *firebase* sebagai *database* dari aplikasi, serta memanfaatkan metode gamifikasi dalam pembuatan aplikasi, hasil dari aplikasi ini ditujukan untuk pengguna *android*.

4. Uji Coba Aplikasi

Tahap uji coba dilakukan setelah aplikasi dibuat, tahap ini dilakukan untuk melakukan *debugging* sebelum di uji coba kepada murid SMP keatas. Setelah melakukan *debugging* tidak menemukan *error* maka aplikasi siap diluncurkan, selanjutnya akan dilakukan uji coba dengan meminta pengguna murid SMP keatas sebagai target penelitian ini untuk mencoba aplikasi yang dibuat lalu mengisi formulir survey.

5. Pengumpulan Data Survei

Pada tahap ini data akan dikumpulkan dengan membagikan hasil dari aplikasi

yang telah dibuat dan membagikan kuisioner kepada murid SMP keatas yang menjadi target penelitian ini.

6. Evaluasi

Hasil survey yang dikumpulkan akan dianalisis lebih lanjut untuk mengetahui tingkat *Behavioral Intention to Use* dan *immersion*. Evaluasi ini dilakukan dengan metode kuantitatif dengan menggunakan skala *likert* dan HMSAM.

7. Penulisan Laporan

Setelah tahapan sebelumnya dilakukan, maka selanjutnya membuat laporan skripsi berdasarkan hasil yang didapat pada tahap sebelumnya

#### 3.2 Perancangan Aplikasi

Pada tahap perancangan aplikasi terdiri dari beberapa hal yaitu : perancangan sistem gamifikasi, pembuatan model gamifikasi, pembuatan *flowchart*, perancangan *user interface*, dan pembuatan aset yang akan digunakan pada aplikasi.

#### 3.2.1 Rancangan sistem gamifikasi

Pada perancangan sistem gamifikasi *framework* yang digunakan adalah *six steps to gamification*. Penerapan *framework* tersebut dalam perancangan sistem gamifikasi adalah sebagai berikut :

1. *Define Business Objectives*

Rancangan yang pertama adalah menentukan aplikasi yang akan dibuat dengan dibuatkan nama atau objek, nama aplikasi yang diberikan adalah "EXCLS". Tujuan utama dari pembuatan sistem ini adalah untuk menyediakan sarana bagi pengguna yang ingin mempelajari tentang *microsoft excel* dengan cara gamifikasi. Sistem gamifikasi yang diterapkan pada aplikasi ini diharapkan dapat membantu dan meningkatkan motivasi atau kemauan pengguna untuk mempelajari tentang *microsoft excel*.

2. *Delineate Target Behaviors*

Rancangan selanjutnya adalah menggambarkan perilaku target, sistem gamifikasi yang akan dibuat diharapkan agar pengguna dapat belajar untuk mempelajari penggunaan fungsi dan rumus *microsoft excel* selama minimal 15 menit. Setiap *level* pada pembelajaran memiliki waktu maksimal yaitu 10

menit, apabila pengguna yang belum memahami materi akan menggunakan waktu 10 menit tersebut untuk menjawab soal pada *level* tersebut, sedangkan pengguna yang sudah memahami materi dapat menjawab semua soal pada satu *level* selama 5 menit, sehingga jika pengguna memainkan semua *level* minimal waktu yang digunakan adalah 15 menit.

3. *Describe Players*

Aplikasi yang dibuat menargetkan murid dibangku smp keatas yang ingin mempelajari rumus dan fungsi *microsoft excel* untuk memperdalam pengetahuan pengguna. Pengguna yang menjadi target memiliki tipe *user* yang berbeda-beda, aplikasi ini berusaha untuk memberikan fitur-fitur yang ditargetkan untuk semua jenis *user*. Tipe *killer* dapat memanfaatkan fitur *leaderboard* untuk bersaing dengan pengguna lainnya [22]. Tipe *achiever* dapat memanfaatkan fitur *leaderboard*, *score*, serta *achievement* untuk menunjukkan karakteristik "berprestasi" [22]. Tipe *explorer* dapat memanfaatkan fitur *achievement* untuk menunjukkan karakteristik "penjelajah" [22]. Tipe *socializer* dapat memanfaatkan fitur *avatar* dan *achievement* untuk menunjukkan karakteristik "pesosialisasi" [22].

4. *Devise Activity Cycles*

Aplikasi ini menerapkan kedua *activity cycles* yaitu *engagement loops* dan *progression stairs*. Fitur yang ada seperti shop, leaderboard, point, dan achievement diharapkan dapat membantu untuk memenuhi kedua activity cycles tersebut. Activity cycles yang akan diterapkan pada aplikasi sebagai berikut :

• *Engagement Loops*

*Engagement Loops* yang diterapkan yaitu mengumpulkan *coin* dan *score*, akumulasi *score* akan ditampilkan pada fitur *leaderboard*, *score* tersebut didapat oleh pengguna setiap selesai menyelesaikan *level* pembelajaran. Sedangkan *coin* didapat oleh pengguna jika telah menyelesaikan *level* pembelajaran, *coin* dapat digunakan untuk membeli *avatar* pada fitur *shop*.

• *Progression Stairs*

*Progression Stairs* yang diterapkan yaitu membuka semua *achievement* yang ada, syarat untuk membuka setiap *achievement* berbeda-beda sesuai dengan jenis *achievement* tersebut, pada fitur *achievement*

terdapat *achievement* pengumpulan *score* 5000 dan 10000, pengguna dapat membuka *achievement* 10000 jika sudah membuka *achievement* 5000, sedangkan *coin* terdapat *achievement* 5000 *coin* dan 10000 *coin*, pengguna dapat membuka *achievment* 10000 *coin* jika sudah mendapatkan *achievement* 5000 *coin*.

#### 5. *Don't Forget To Fun*

Langkah terakhir yang dilakukan sebelum mulai menerapkan sistem gamifikasi adalah faktor "*fun*". Dalam menyatukan elemen-elemen permainan dan memperhatikan kompleksitas pemain, tujuan, aturan, dan motivasi, mudah untuk melupakan aspek "*fun*". Jenis dari "*fun*" pada setiap permainan berbeda – beda tergantung dari aspek apa yang digunakan.

• *Hard fun*

Pengguna tipe ini akan berusaha untuk mendapatkan semua *achievement* yang ada, *achievement* yang tersedia bisa didapatkan dengan cara yang berbeda dan dengan persyaratan yang berbeda ini diharapkan pengguna dapat menyelesaikan dan mendapatkan *achievement* selain mendapatkan *score* atau mengumpulkan *coin* untuk belanja di *shop*.

• *Easy fun*

Pengguna tipe ini tidak memiliki beban atau suatu keharusan untuk mendapatkan *achievement* yang ada atau *score* tertinggi, namun pengguna dapat memilih *level* pemebelajaran yang ada untuk dimainkan.

• *Altered States*

Pengguna tipe ini akan mengkoleksi semua *avatar* yang ada untuk memberikan interaksi terhadap pengguna lainnya.

- *The People Factor* Pengguna tipe ini berinteraksi dengan pengguna lain melalui *leaderboard*, pada fitur *leaderboard*, *score* penguna lain dapat ditampilkan sehingga dapat bersaing dengan pengguna lainnya.
- 6. *Deploy the Appropriate Tools for the Job*

Untuk meluncurkan sistem yang sesuai dengan kebutuhan sebelumnya maka dibuatkannya aplikasi pemeblajaran *microsoft excel* berbasis *android*. Aplikasi yang akan dibuat menggunakan *android studio* sebagai *software* aplikasi, dan menggunakan *firebase* sebagai *database* aplikasi, bahasa pemrograman yang digunakan ialah *kotlin* dalam pembuatan aplikasi.

## 3.2.2 Model Aplikasi

Model aplikasi yang dirancang ketika *user* sedang menggunakan aplikasi maka *device* yang digunakan akan memberikan response terhadap pengguna sesuai dengan aktivitas *user* selama menggunakan aplikasi tersebut. Terdapat proses aplikasi dan database akan saling terhubung untuk melakukan proses get dan post, proses post ketika *user* melakukan registrasi dan data tersimpan dalam firebase dan proses get ketika *user* melakukan login dan data akan diambil melalui firebase. Gambar 3.1 adalah model dari aplikasi.

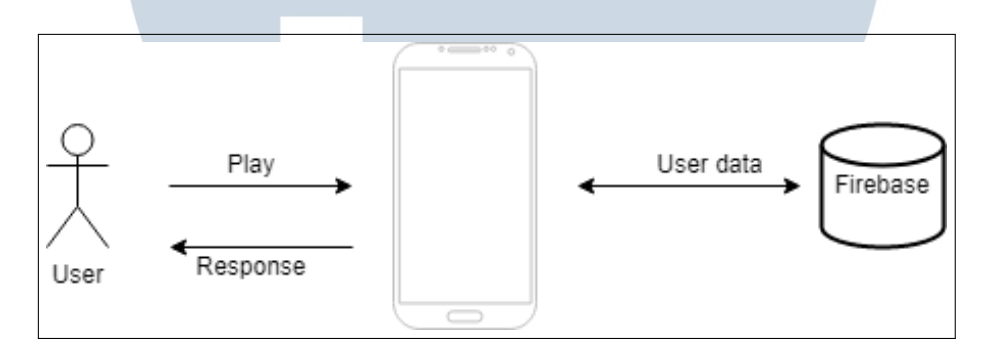

Gambar 3.1. Model Aplikasi

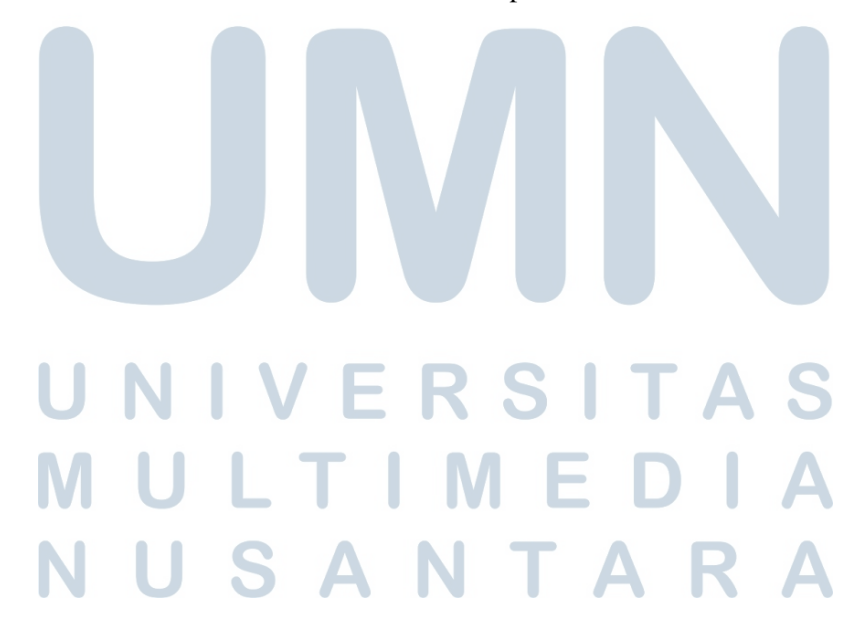

#### 3.2.3 *Flowchart*

Berikut adalah *flowchart* yang digunakan dalam perancangan aplikasi. *Flowchart* yang digunakan adalah :

### A *Onboarding Screen*

Pada gambar 3.2 adalah alur dari *onboarding screen*. Pada tampilan ini terdapat 2 opsi yaitu *login* dan *register*, ketika *user* sudah mempunyai akun bisa memilih opsi *login* dengan memasukkan *email* dan *password*, apabila *email* dan *password* benar maka *user* langsung diarahkan ke halaman utama. Apabila *user* belum mempunyai akun maka harus melakukan registrasi terlebih dahulu untuk mendaftarkan akun pada aplikasi.

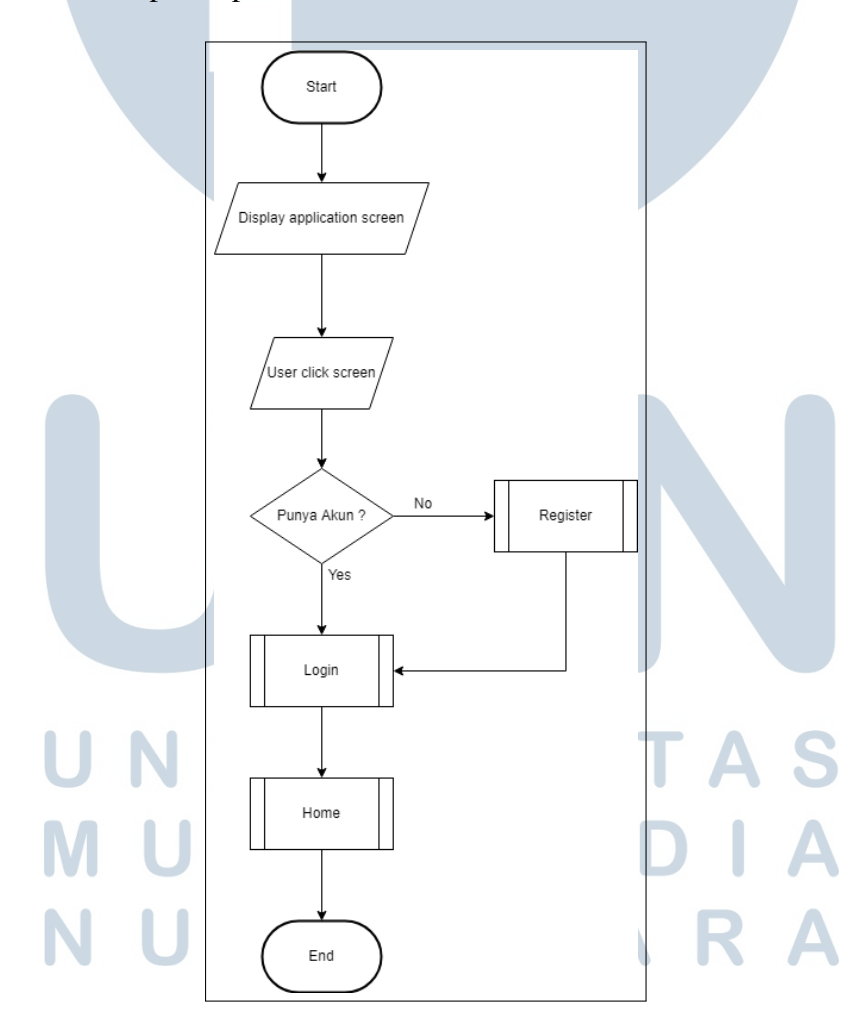

Gambar 3.2. *Flowchart onboarding screen*

#### B *Register*

Pada gambar 3.3 adalah alur dari proses *register* akun. Pada tampilan *register user* harus mengisi data seperti *email, username*, dan *password*, setelah itu dilakukan pengecekan validasi, validasi yang dilakukan dengan pengecekan *firebase* untuk mengetahui apakah *email* yang didaftarkan sudah ada sebelumnya pada *firebase* atau belum, pengecekan tersebut dilakukan untuk mencegah terjadinya duplikasi *email* yang sama pada firebase. Apabila pengecekan sesuai maka proses selesai dan *user* diarahkan kehalaman *login*.

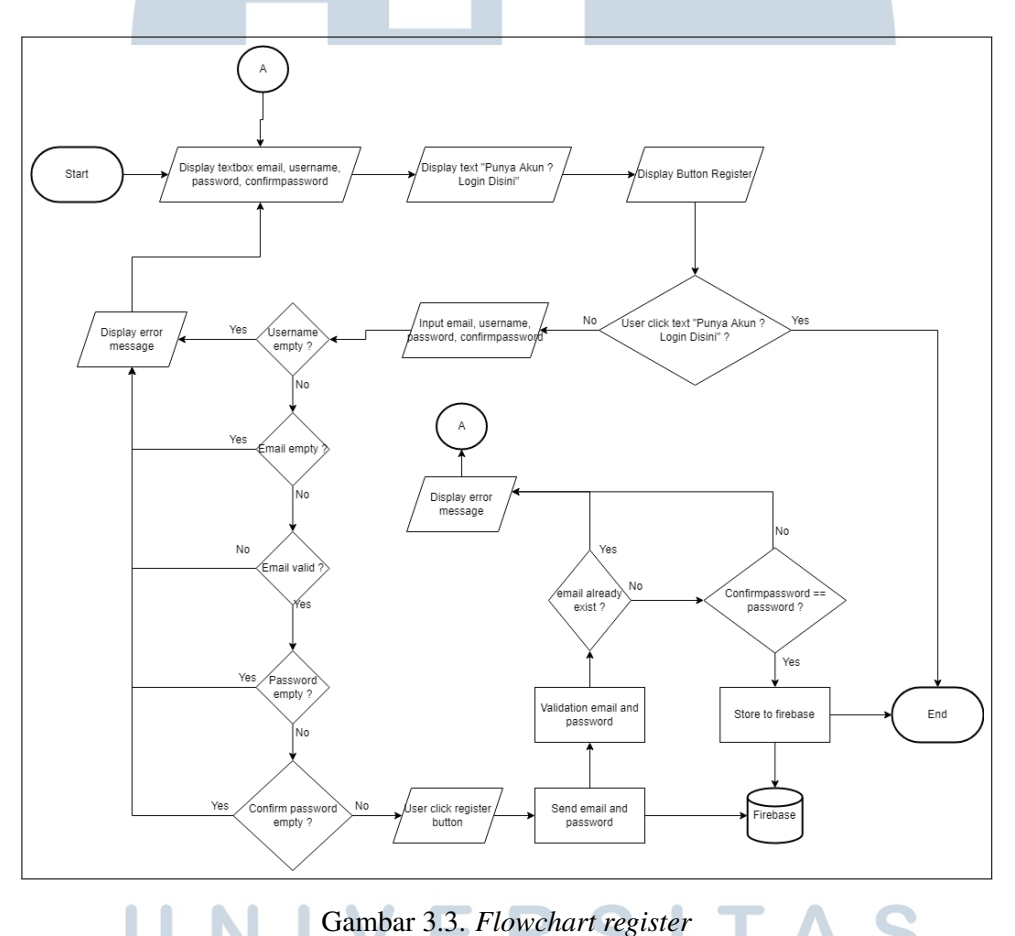

# C *Login*

Pada gambar 3.4 adalah alur dari proses *login* akun. Pada tampilan *login*, *user* harus mengisi *email* dan *password* sesuai dengan data akun yang sudah dibuat sebelumnya, setelah itu dilakukan pengecekan validasi, validasi yang dilakukan dengan pengecekan firebase untuk mengambil data dari inputan *user*, apabila *email* dan *password* yang di input *user* sesuai maka tampilan akan dialihkan ke *home*, jika tidak sesuai maka akan muncul notifikasi *error* dan dialihkan ke halaman *login* untuk mengisi *email* dan *password* kembali.

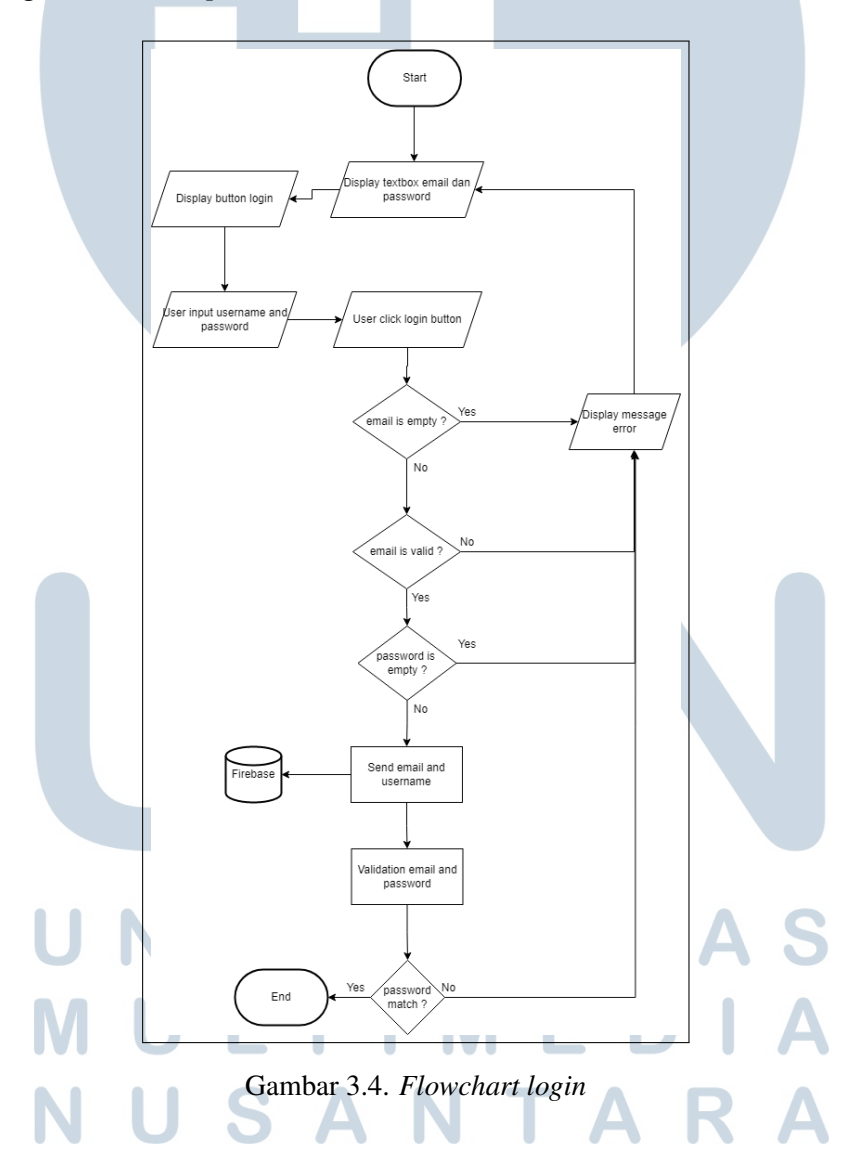

#### D *Home*

Pada gambar [3.5](#page-9-0) adalah alur dari tampilan *home* yang memiliki bagian-bagian pada halaman lain. Pada tampilan home terdapat tombol *profile, play, shop, leaderboard,* dan *logout*, serta ditampilkan avatar akun serta *text welcome*. Penjelasan pada setiap proses adalah sebagai berikut :

1. *Profile*

Halaman *profile* ketika diklik *user* akan diarahkan menuju halaman *profile*

2. *Play*

Halaman *play* ketika diklik *user* akan diarahkan menuju halaman kategori pembelajaran

3. *Shop*

Halaman *shop* ketika diklik *user* akan diarahkan menuju halaman shop

4. *Leaderboard*

Halaman *leaderboard* ketika diklik *user* akan diarahkan menuju halaman *leaderboard*

5. *Logout*

Tombol *logout* ketika diklik *user* maka aplikasi akan mengeluarkan sesi dan mengarahkan ke halaman *onboarding*

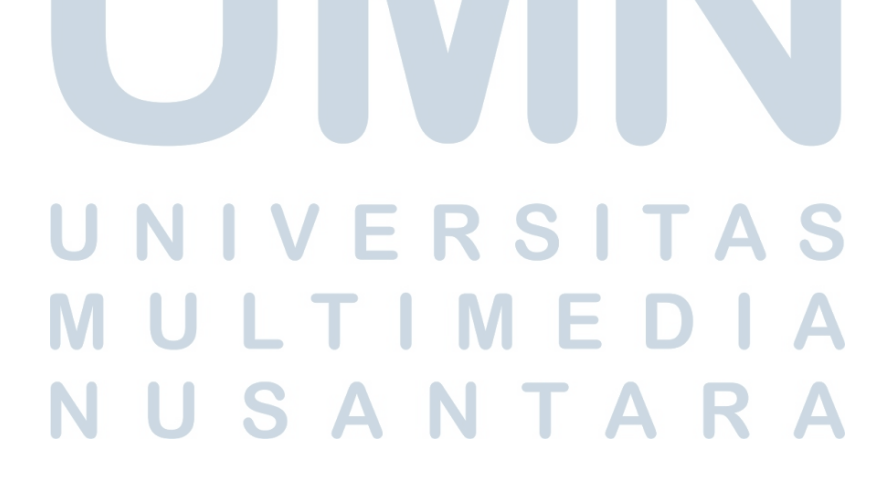

<span id="page-9-0"></span>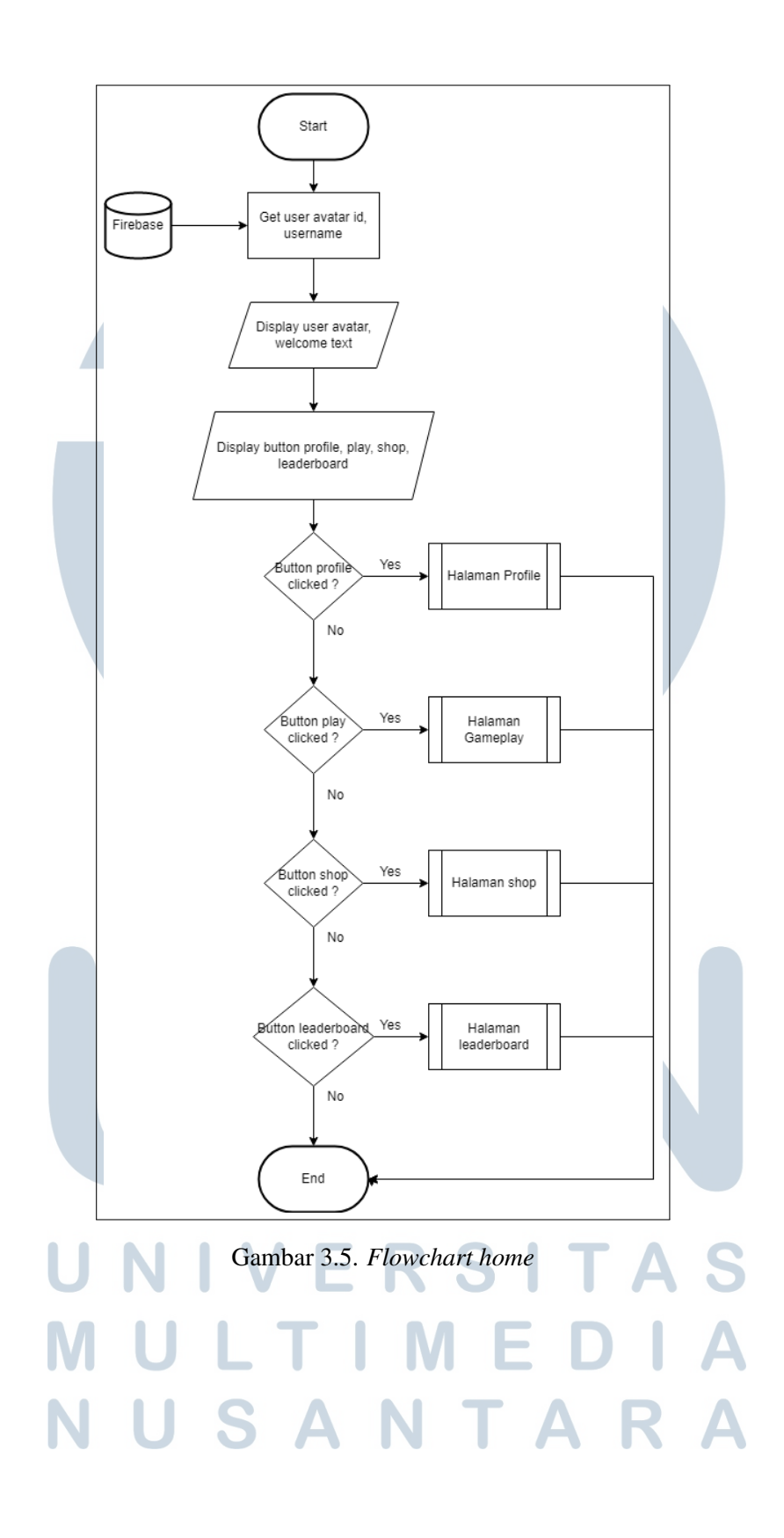

## E *Profile*

Pada gambar 3.6 adalah alur dari halaman *profile*. Pada tampilan *profile*, *user* dapat melihat informasi dari akun tersebut seperti : *username, email*, total *coin*, dan total *score*, selain itu *user* dapat mengganti *avatar profile* dan foto terbaru akan tersimpan ke *firebase*.

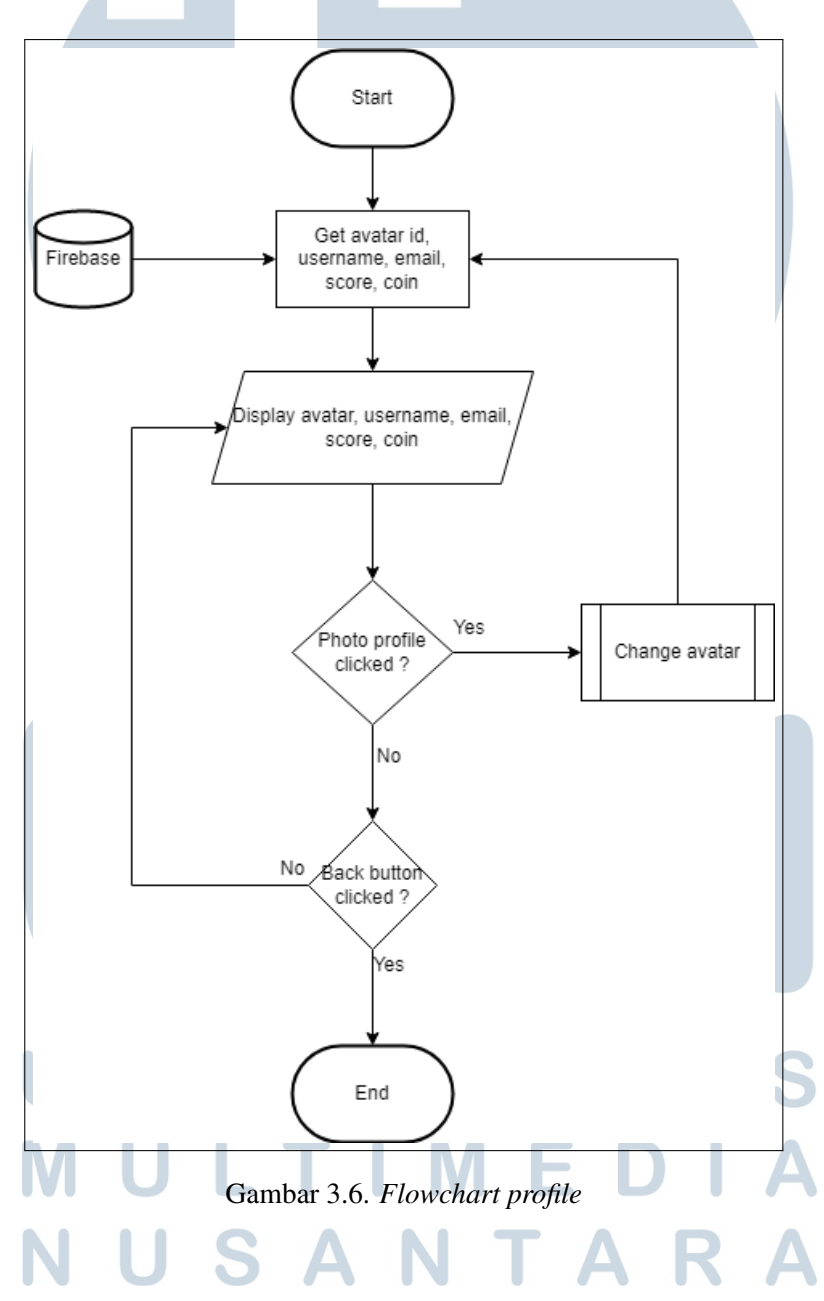

## F *Level*

Pada gambar 3.7 adalah proses pemilihan *level*. Pada tampilan ini *user* akan diberikan 3 pilihan *level*, masing-masing level memiliki soal serta materi yang berbeda-beda, *user* dapat dengan bebas memilih *level* tersebut sesuai dengan keinginan, setelah memilih *level* selanjutnya *user* diarahkan ke halaman pembelajaran yaitu terdiri dari materi pembelajaran dan soal-soal, setelah selesai maka akan diarahkan ke halaman selesai yang akan menampilkan total *score* dan tombol untuk balik ke *home*. *Coin* dan *score* dari materi tersebut akan tersimpan pada *firebase*.

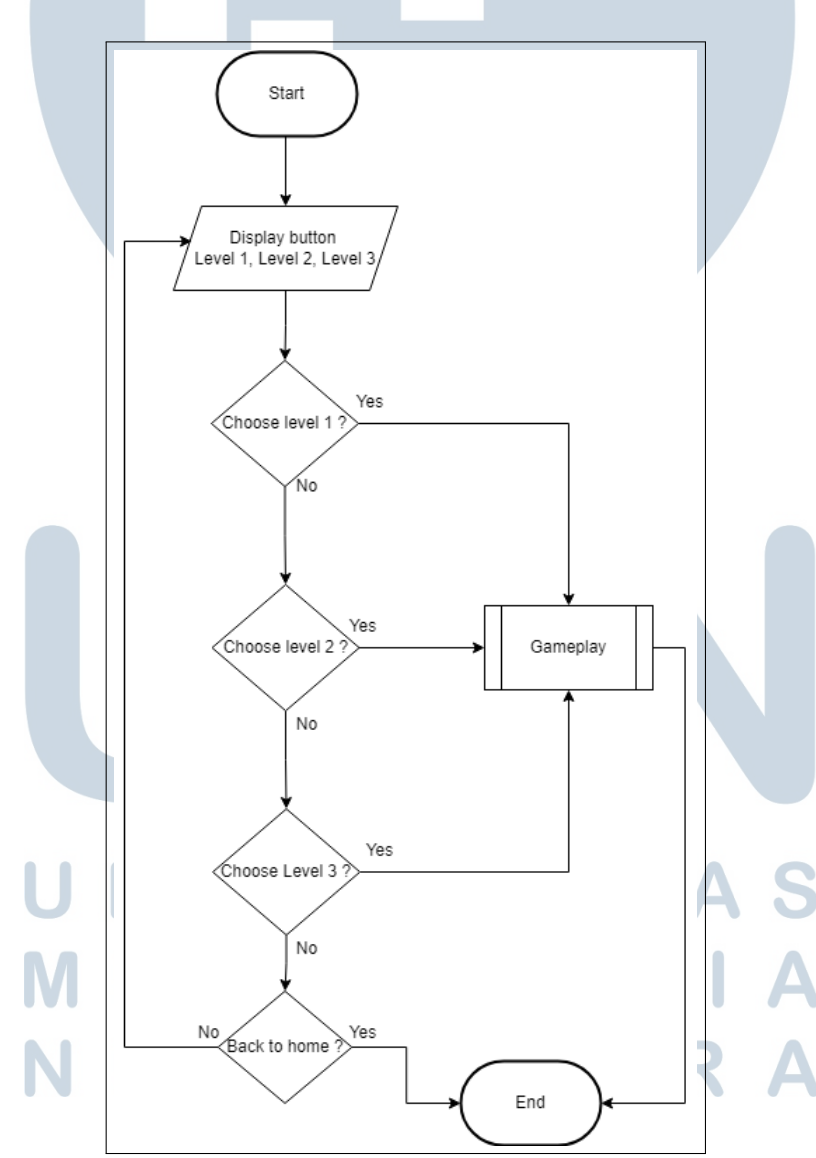

Gambar 3.7. *Flowchart level*

# G *Gameplay*

Pada gambar 3.8 adalah alur dari proses *gameplay*. Pada tampilan akan dimunculkan berupa materi pemeblajaran serta soal yang harus dijawab oleh *user*, apabila jawaban benar maka *score* + 100 dan *coin* +100 jika salah tidak ada konsekuensi berupa pengurangan *score* atau *coin* namun hanya tidak mendapatkan *score* dan *coin*, setelah selesai pembelajaran maka diarahkan halaman selesai dan menampilkan total *score* dan tombol untuk balik ke halaman utama.

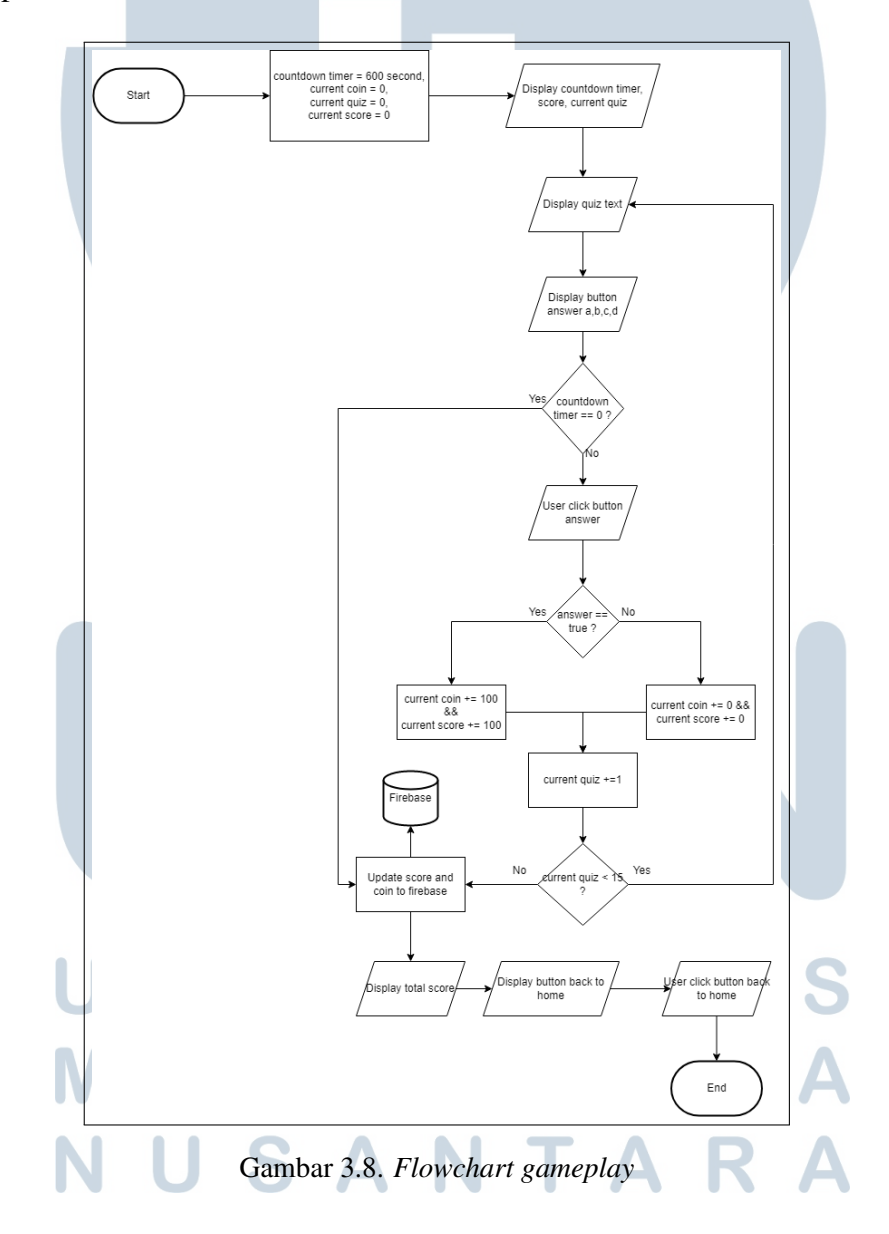

#### H *Shop*

Pada gambar 3.9 adalah alur dari fitur *shop*. Pada tampilan ini *user* akan ditampilkan *list* dari *item* yang ada di *shop*, *user* memungkinkan untuk membeli *item-item* yang berada di *shop*, jika *user* sudah memilih item yang ingin dibeli maka akan muncul kotak pesan konfirmasi berupa pilihan *yes* atau *no*, jika user memilih "yes" akan dilakukan validasi untuk pengecekan *coin* apakah cukup atau tidak, jika coin cukup maka item berhasil dibeli jika tidak item tidak berhasil dibeli, apabila user menekan tombol "No" maka item tersebut batal dibeli.

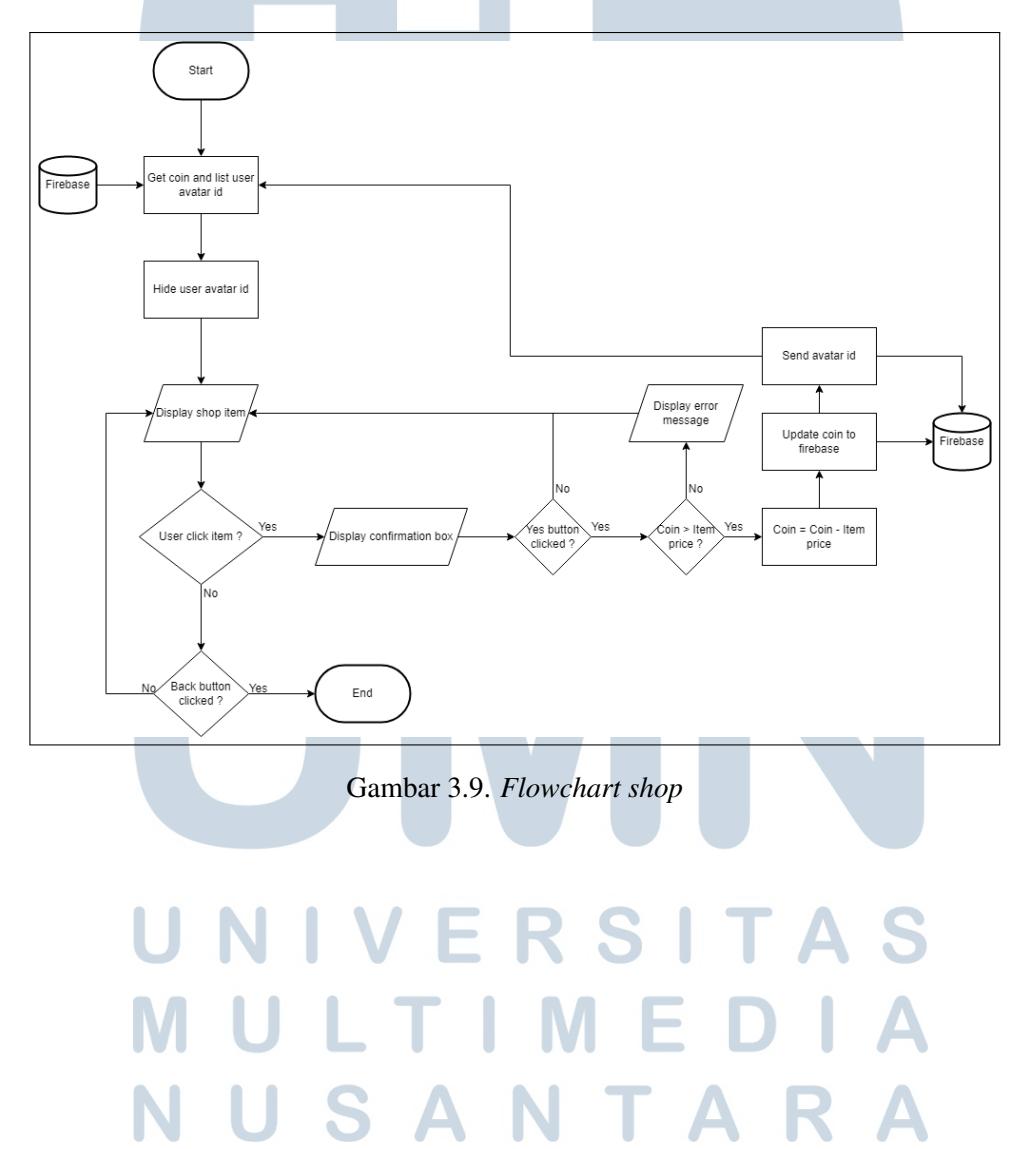

### I *Leaderboard*

Pada gambar 3.10 adalah alur dari fitur *leaderboard*. Pada tampilan ini akan ditampilkan urutan score dari pengguna yang terdaftar pada aplikasi, urutan yang ditampilkan berdasarkan nilai terbesar pada firebase.

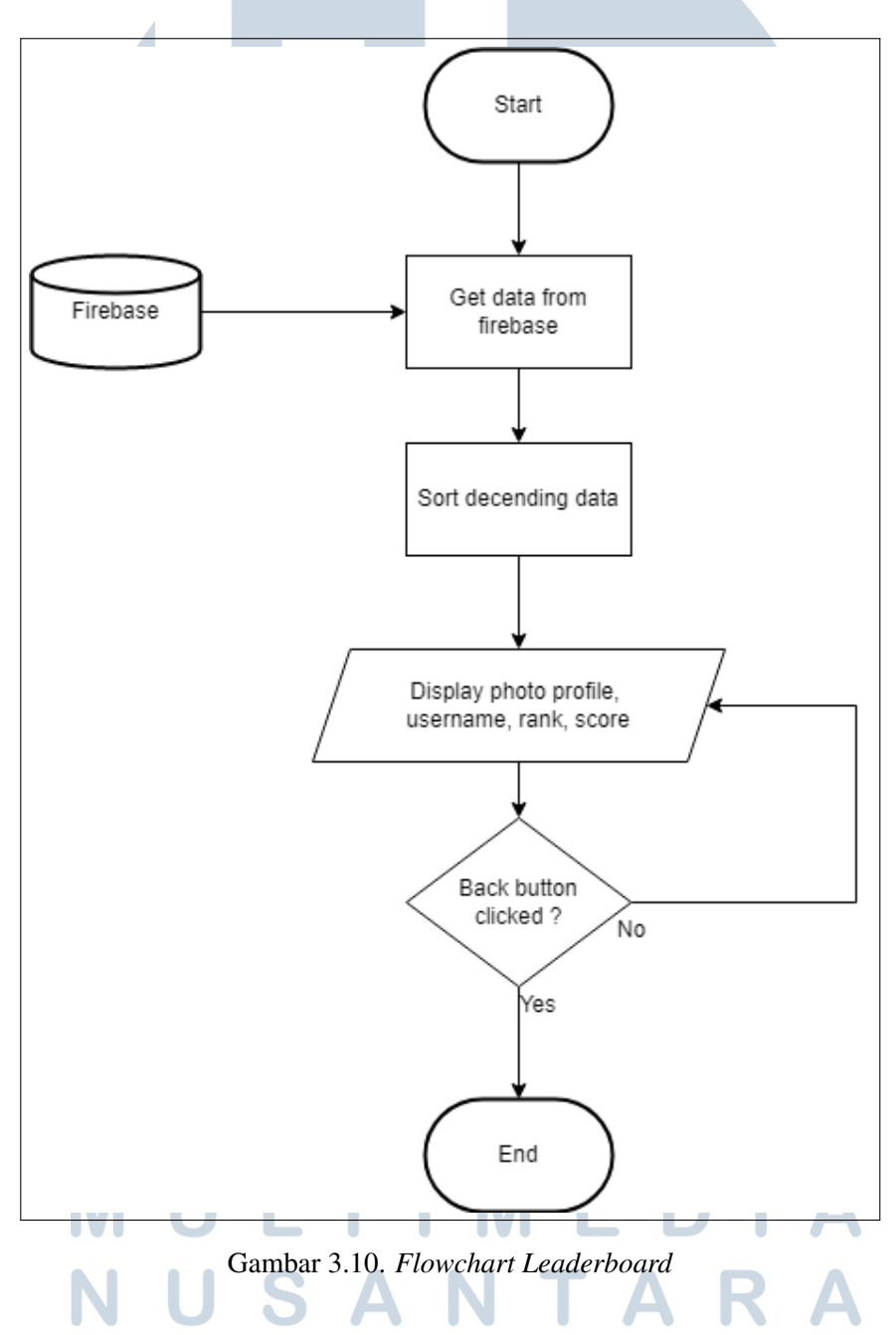

#### J *Change Avatar*

Pada gambar 3.11 adalah alur dari pemilihan *avatar*. Ketika gambar *user* pada *profile* diklik maka akan diarahkan ketampilan *change profile*, dihalaman *change profile* akan ditampilkan *avatar-avatar* yang sudah dibeli melalui *shop*. *Avatar* yang sudah dibeli akan ditampilkan pada halaman *change profile*, *user* dapat memilih foto sesuai keinginan. *Avatar* yang sudah dipilih sebelumnya akan di*update* ke firebase dan foto terbaru akan ditampilkan pada tampilan *profile*.

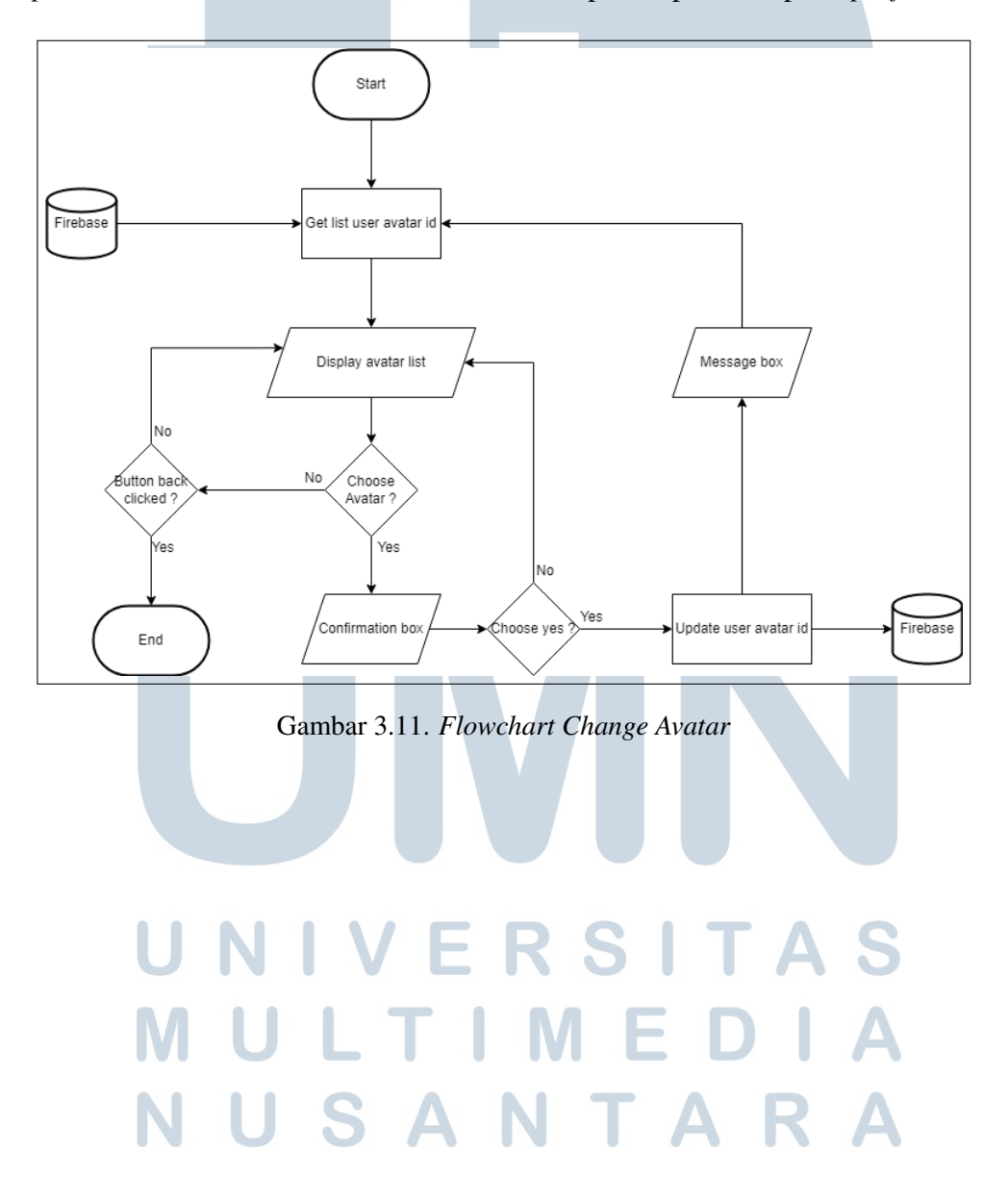

### 3.2.4 Pemilihan Aset

Aplikasi ini memiliki beberapa aset yang digunakan. Daftar logo aplikasi, daftar aset *achievement*, daftar aset *avatar*, daftar aset *gameplay*, daftar aset *home*, daftar aset *shop*, dan daftar aset *font*. Aset diambil dari situs flaticon.com, aset yang digunakan *free to use* yang artinya bisa digunakan secara gratis.

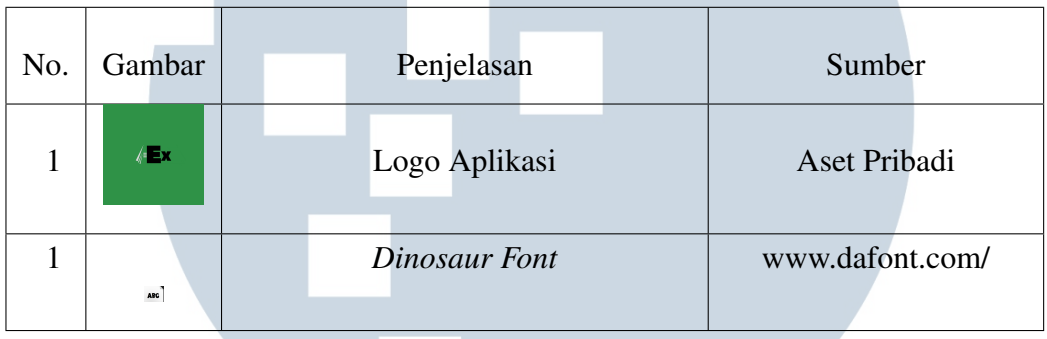

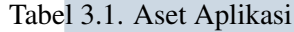

Tabel 3.1 adalah aset aplikasi yang digunakan yaitu logo aplikasi dan *font*.

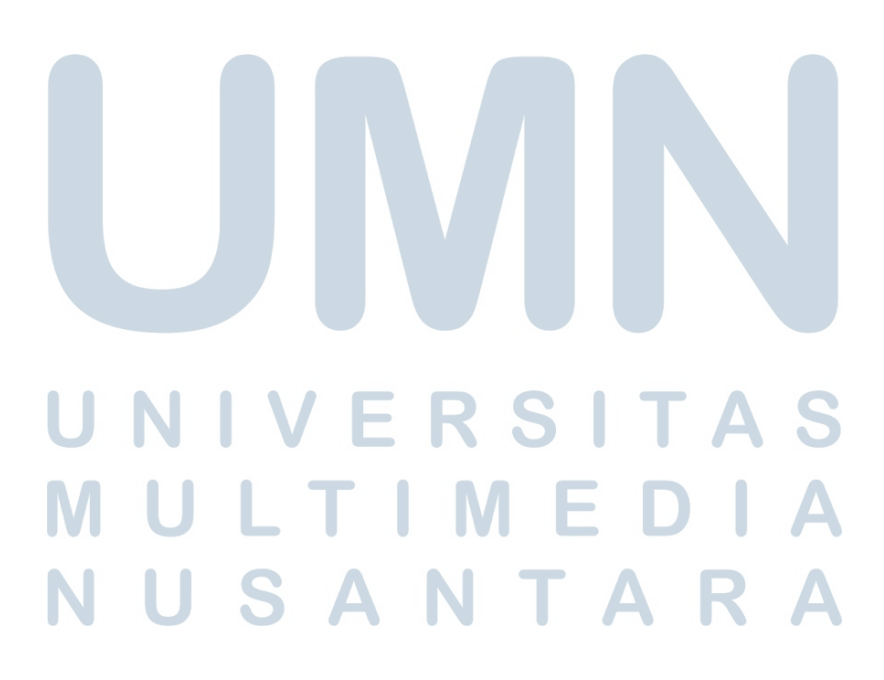

| No.            | Gambar | Penjelasan                | Sumber           |
|----------------|--------|---------------------------|------------------|
| $\mathbf{1}$   |        | Clear Level 1 Stage       | www.flaticon.com |
| $\overline{2}$ |        | Clear Level 2 Stage       | www.flaticon.com |
| 3              |        | Clear Level 2 Stage       | www.flaticon.com |
| $\overline{4}$ |        | Collect 5000 Coin         | www.flaticon.com |
| 5              |        | Collect 10000 Coin        | www.flaticon.com |
| 6              |        | <b>Achievement Locked</b> | www.flaticon.com |
| 7              |        | Collect 5000 Score        | www.flaticon.com |
| 8              |        | Collect 10000 Score       | www.flaticon.com |
| 9              |        | Create An Account         | www.flaticon.com |

Tabel 3.2. Aset *Achievement*

Tabel 3.2 adalah aset *achievement* dipakai pada halaman *achievement* total terdapat 8 *achievement* dan 1 *icon locked* yang ditampilkan pada *achievement* yang belum didapatkan. LTI MEI D I

NUSANTARA

No. Gambar Penjelasan Sumber 1 *Avatar Clock* www.flaticon.com 3 *Avatar Hint* www.flaticon.com 6 *Avatar Letter A* www.flaticon.com 5 *Avatar 50* www.flaticon.com 6 *Avatar Mark Quest* www.flaticon.com  $\overline{11}$ 7 *Avatar Save Money* www.flaticon.com 8 *Avatar Sigma* www.flaticon.com 9 *Default Avatar* www.flaticon.com

Tabel 3.3. Aset *Avatar*

Tabel 3.3 adalah aset *avatar* yang dapat dipakai oleh *user* untuk mengganti *avatar profile*. Total terdapat 8 *avatar* yang dapat dibeli dari *shop*, dan 1 *avatar default*. E. VUSANTAR

Tabel 3.4. Aset *Gameplay*

| No. | Gambar | Penjelasan        | Sumber           |
|-----|--------|-------------------|------------------|
|     |        | True Icon         | www.flaticon.com |
| 3   |        | <b>False</b> Icon | www.flaticon.com |

Tabel 3.4 adalah aset *gameplay* yang digunakan ketika jawaban benar atau salah.

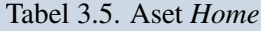

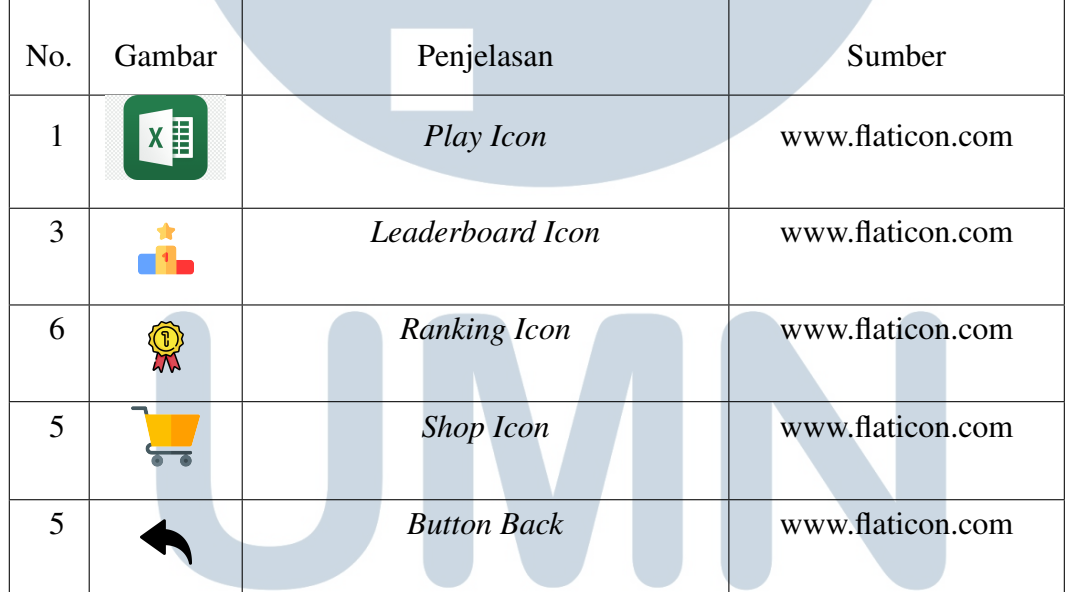

Tabel 3.5 adalah aset *home* yang digunakan sebagai *icon* pada tombol-tombol di *home*. **ME** 11 NUSANTARA

Tabel 3.6. Aset *Shop*

| No. | Gambar     | Penjelasan        | Sumber           |
|-----|------------|-------------------|------------------|
|     |            | Coin Icon         | www.flaticon.com |
| 3   | <b>BUY</b> | <b>Button Buy</b> | www.flaticon.com |

Tabel 3.6 adalah aset *shop* yang ditampilkan pada halaman *shop*.

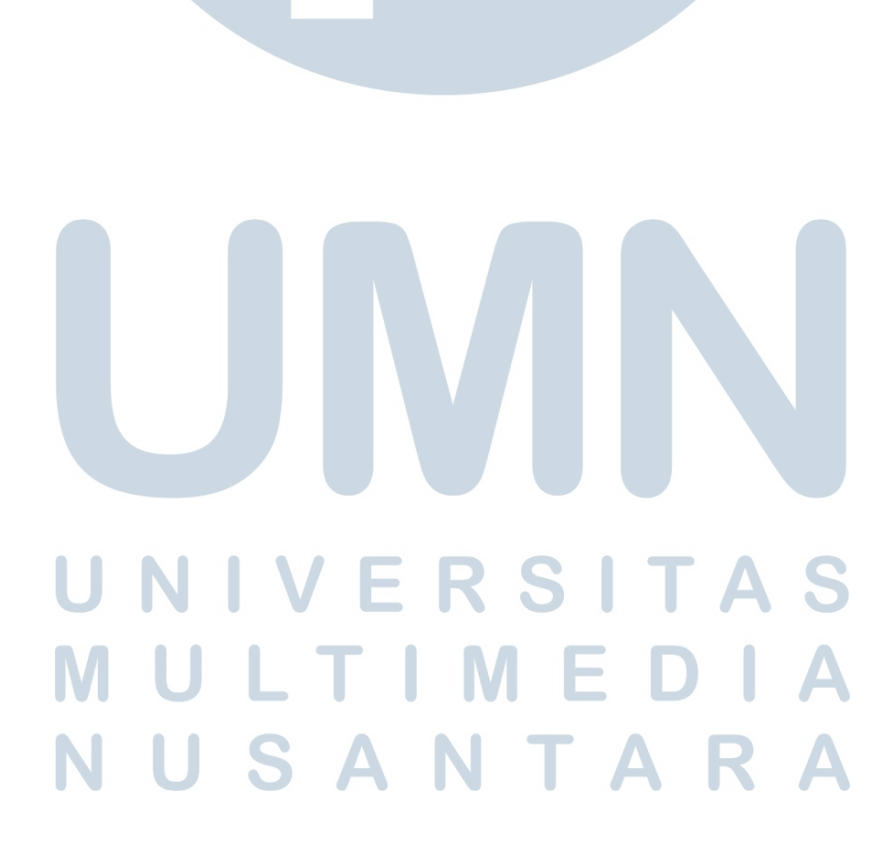

### 3.2.5 Desain Wireframe

Berikut desain *wireframe* yang akan digunakan untuk pengembangan aplikasi.

# A *Loading Screen*

Gambar 3.12 adalah desain *wireframe loading screen*. Halaman pertama ketika aplikasi dibuka, *user* dapat menekan layar gawai untuk melanjutkan ke halaman *onboarding*.

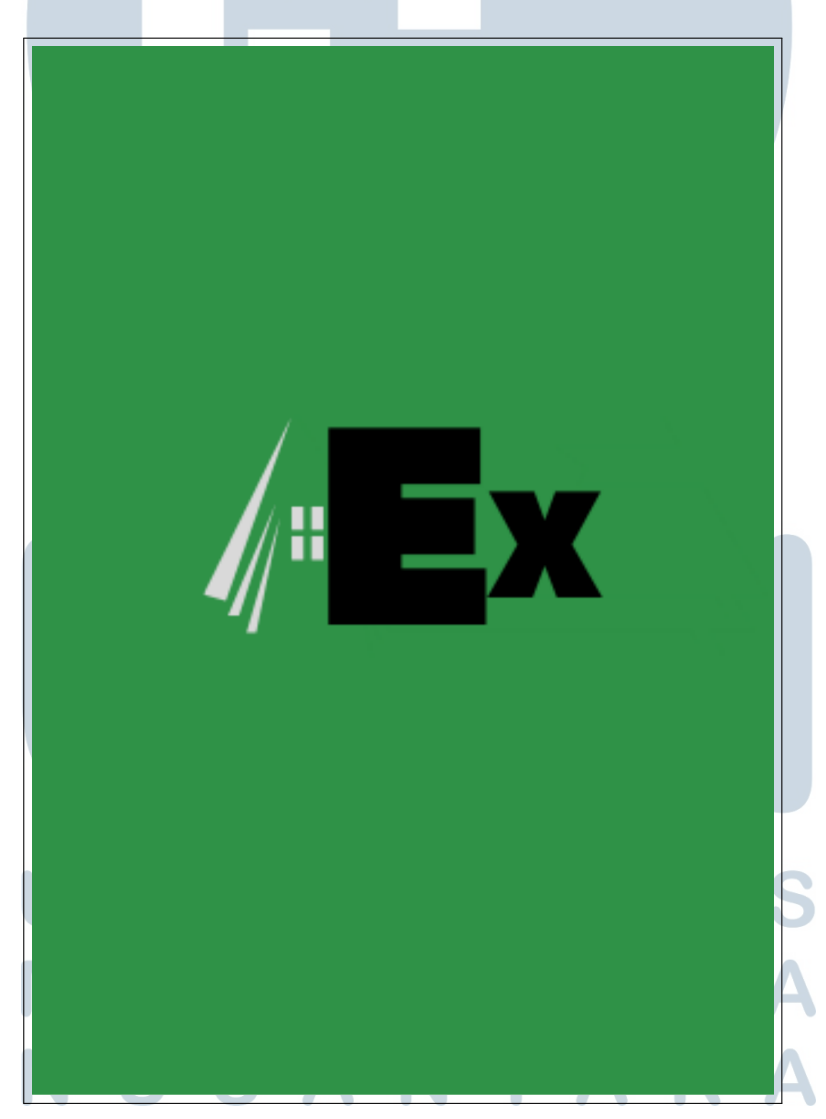

Gambar 3.12. *Loading Screen*

### B *Onboarding Screen*

Gambar 3.13 adalah desain *wireframe onboarding screen*. Pada halaman *onboarding* ditampilkan 2 tombol untuk *login* dan *register*, apabila *user* menekan tombol *login* maka akan dialihkan ke halaman *login*, jika *user* menekan tombol *register* maka akan dialihkan ke halaman *register*.

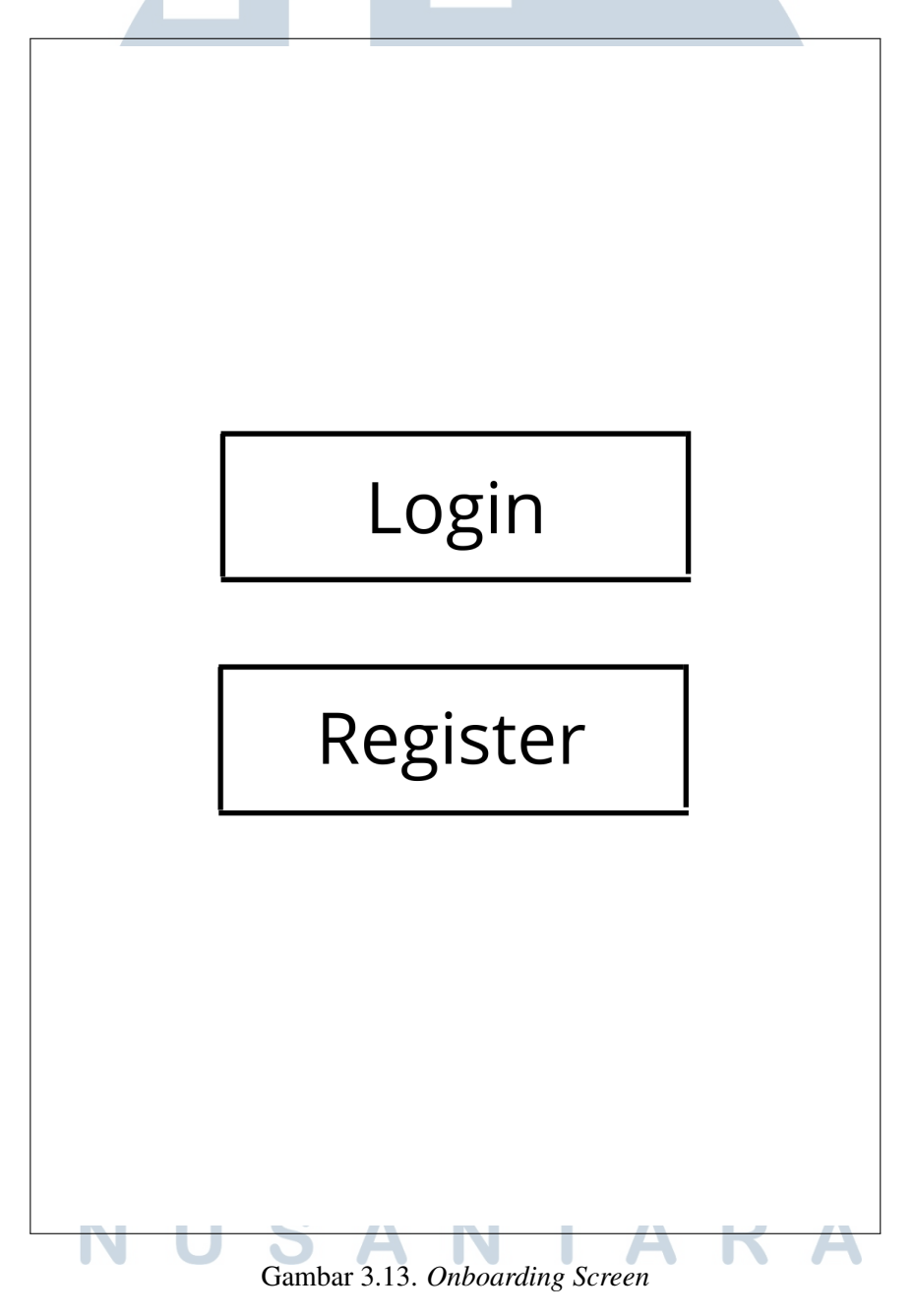

# C *Login Screen*

Gambar 3.14 adalah desain *wireframe login screen*. Halaman *login user* memasukkan data seperti *email* dan *password* yang sudah dibuat sebelumnya.

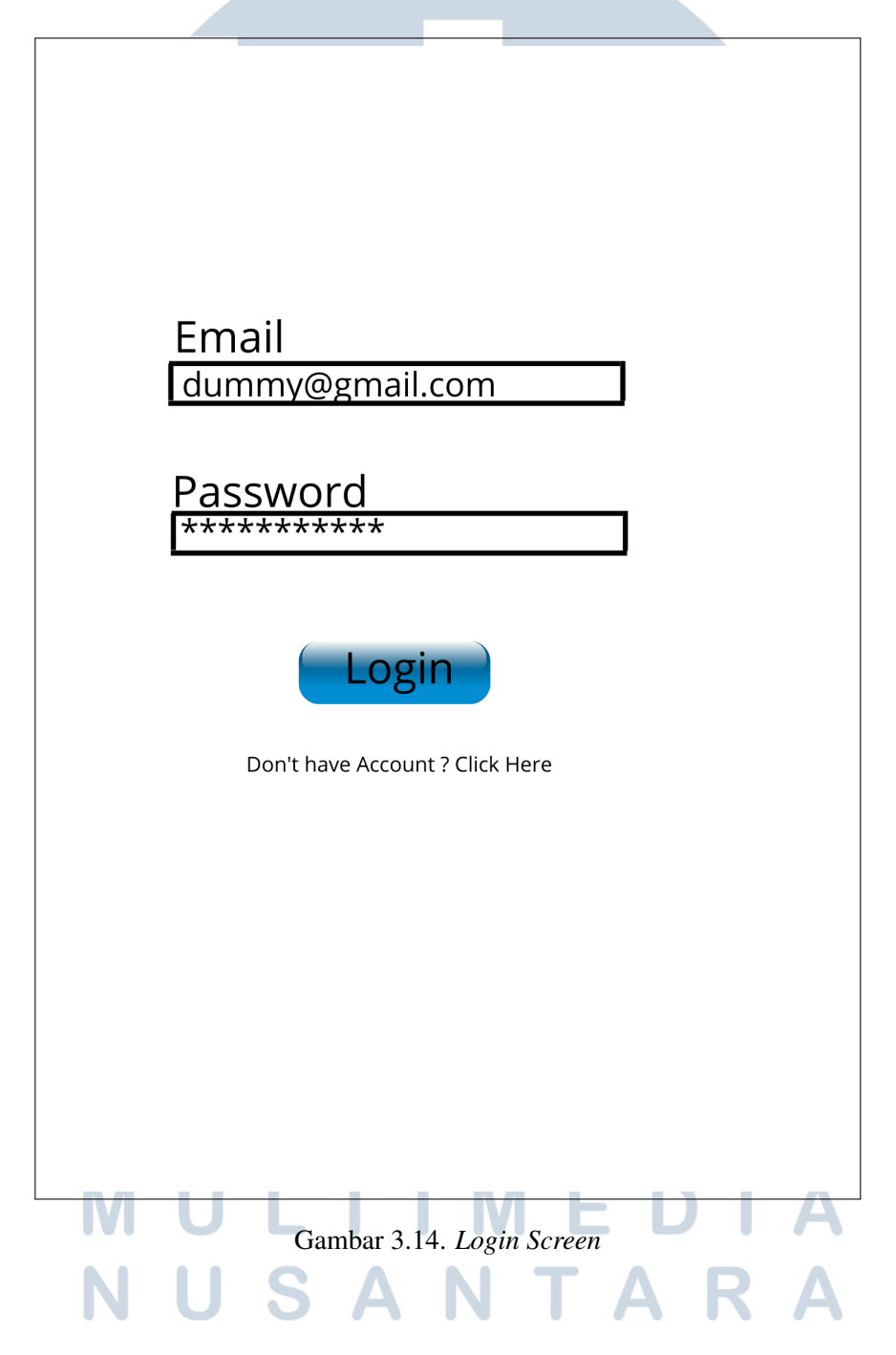

# D *Register Screen*

Gambar 3.15 adalah desain *wireframe register screen*. Halaman *register* user harus memasukkan data seperti *username, email, password* dan *confirm password*. Apabila data yang dimasukkan benar maka dilanjutkan ke halaman *login.*

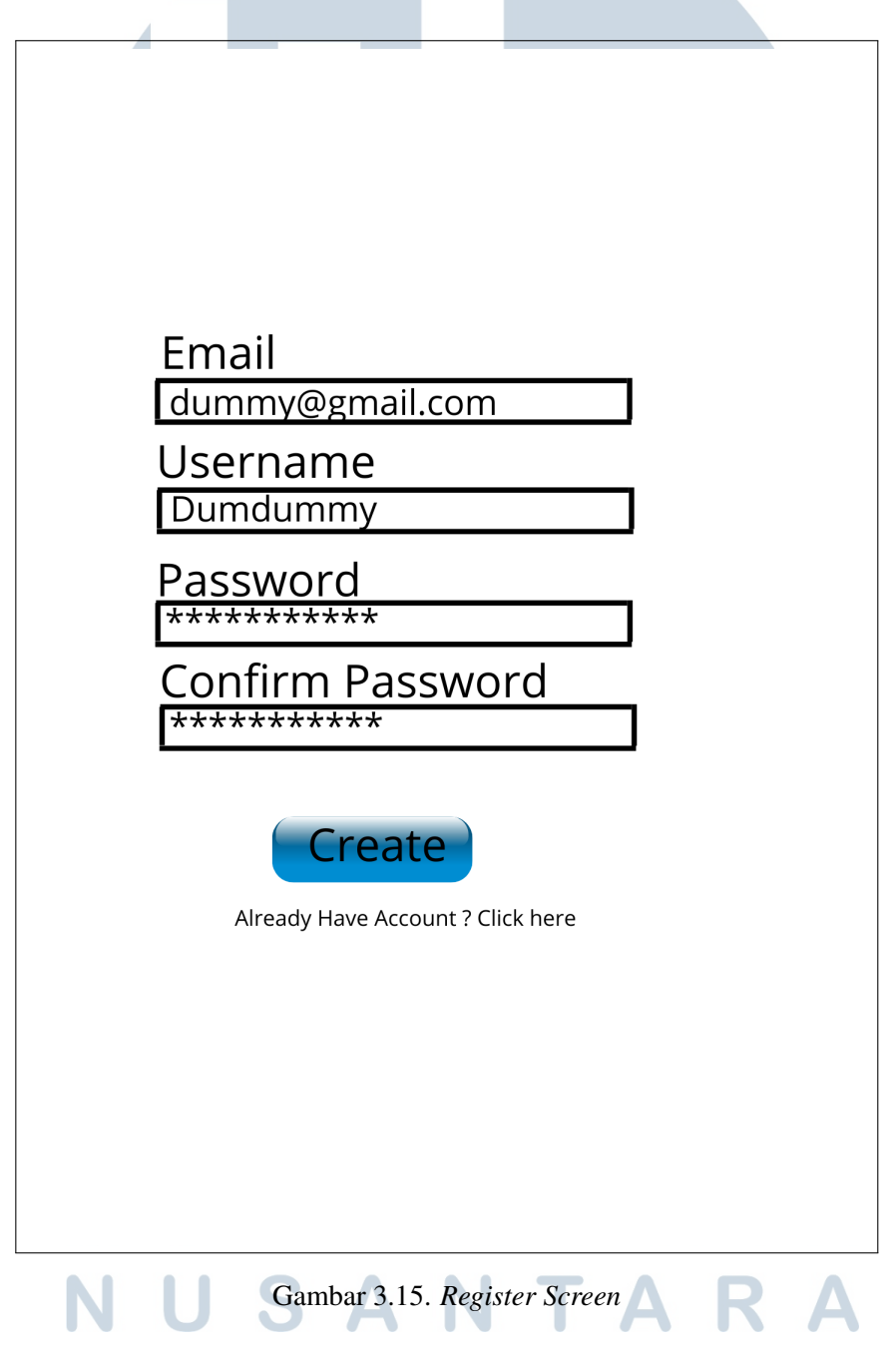

# E *Home Screen*

Gambar 3.16 adalah desain *wireframe home screen*. Pada halaman *home* akan memuat tombol *logout*, *avatar user*, *welcome text*, tombol *play*, tombol *shop*, tombol *leaderboard*, dan tombol *achievement*.

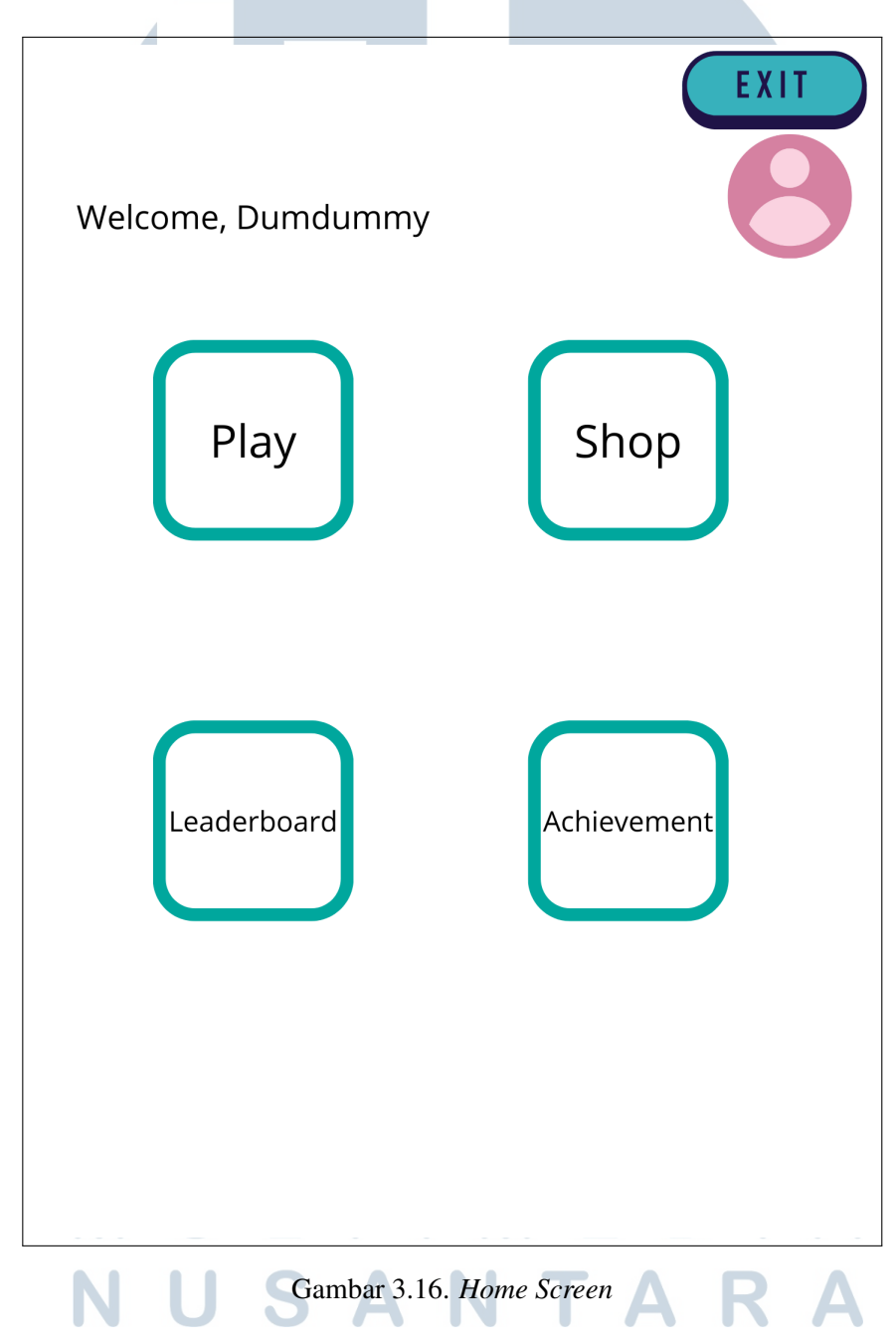

### F *Shop Screen*

Gambar 3.17 adalah desain *wireframe shop screen*. Halaman *shop* akan menampilkan *item-item* yang disediakan, dan ditampilkan juga *coin* dari *user*.

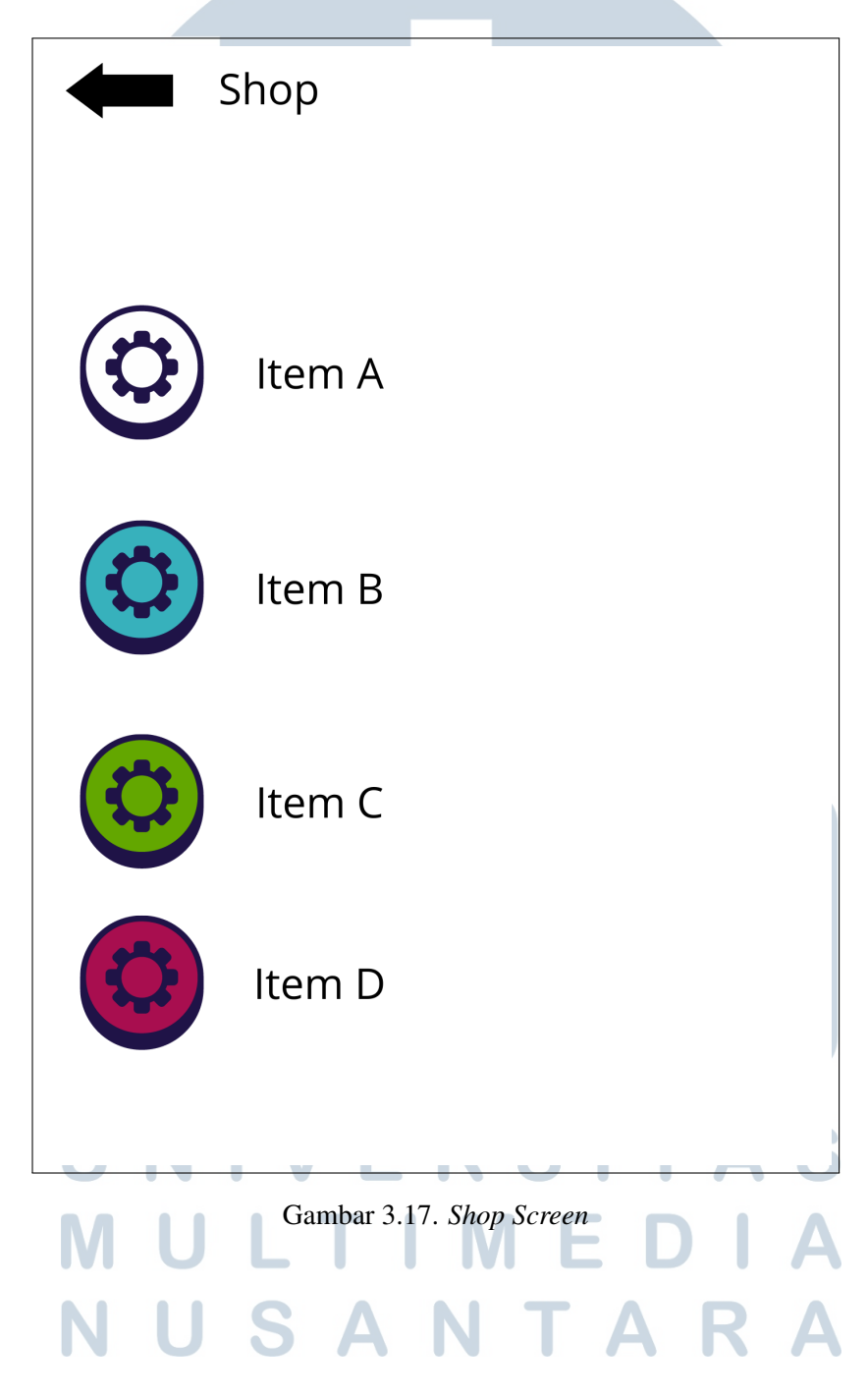

## G *Achievement Screen*

Gambar 3.18 adalah desain *wireframe achievement screen*. Halaman *achievement* memuat semua daftar *achievment* yang ada, apabila *user* belum memiliki *achievement* tersebut maka akan ditampilkan informasi berupa tulisan *achievement* tersebut berwarna hitam dan *background* terdapat *icon lock*.

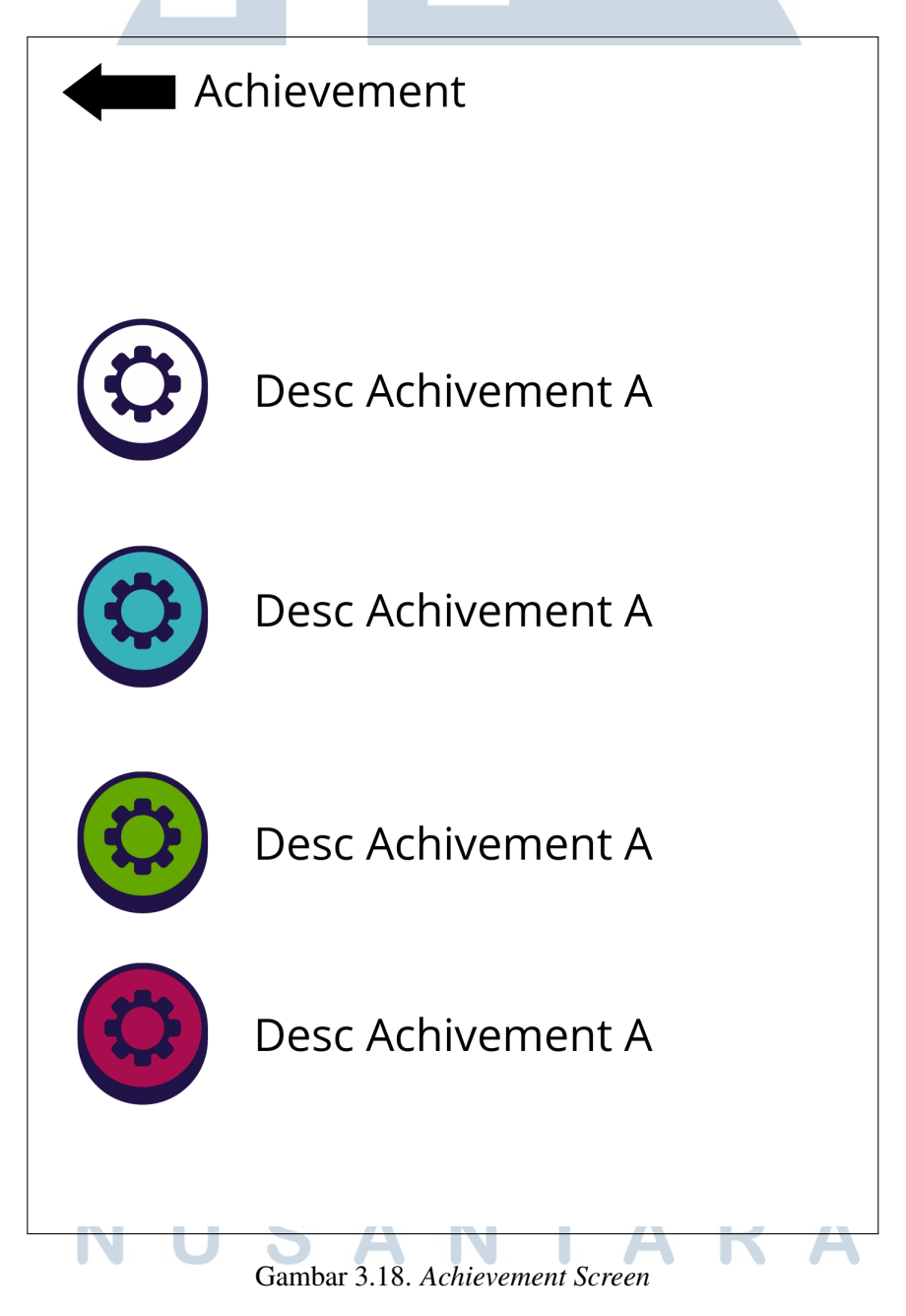

# H *Leaderboard Screen*

Gambar 3.19 adalah desain *wireframe leaderboard screen*. Halaman *leaderboard* menampilkan peringkat dari pengguna yang terdapat pada *firebase* dan diurutkan berdasarkan *score* tertinggi.

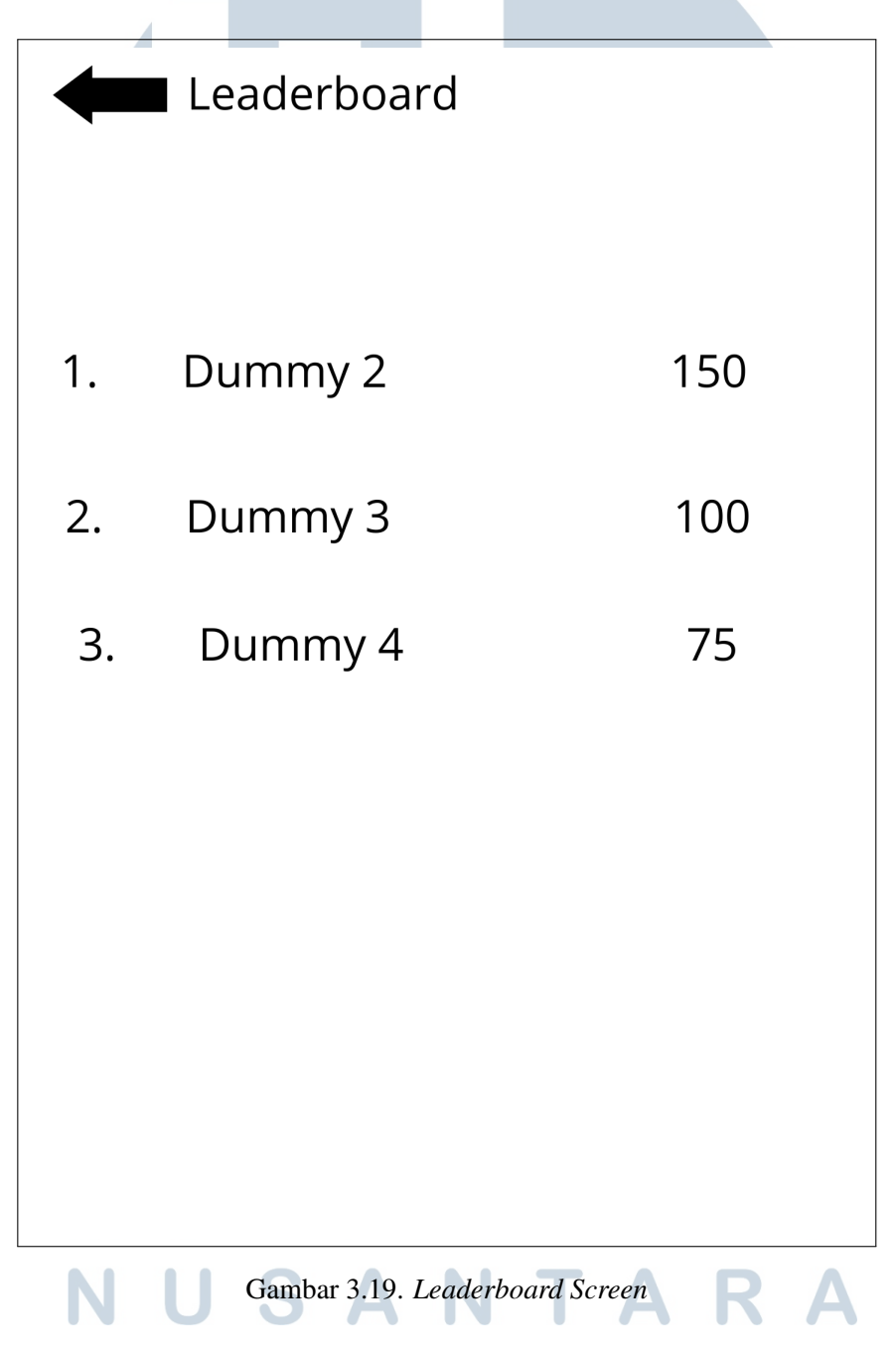

## I *Profile Screen*

Gambar 3.20 adalah desain *wireframe profile screen.* Halaman *profile* memuat informasi tentang akun seperti *email, username, score* dan *coin*.

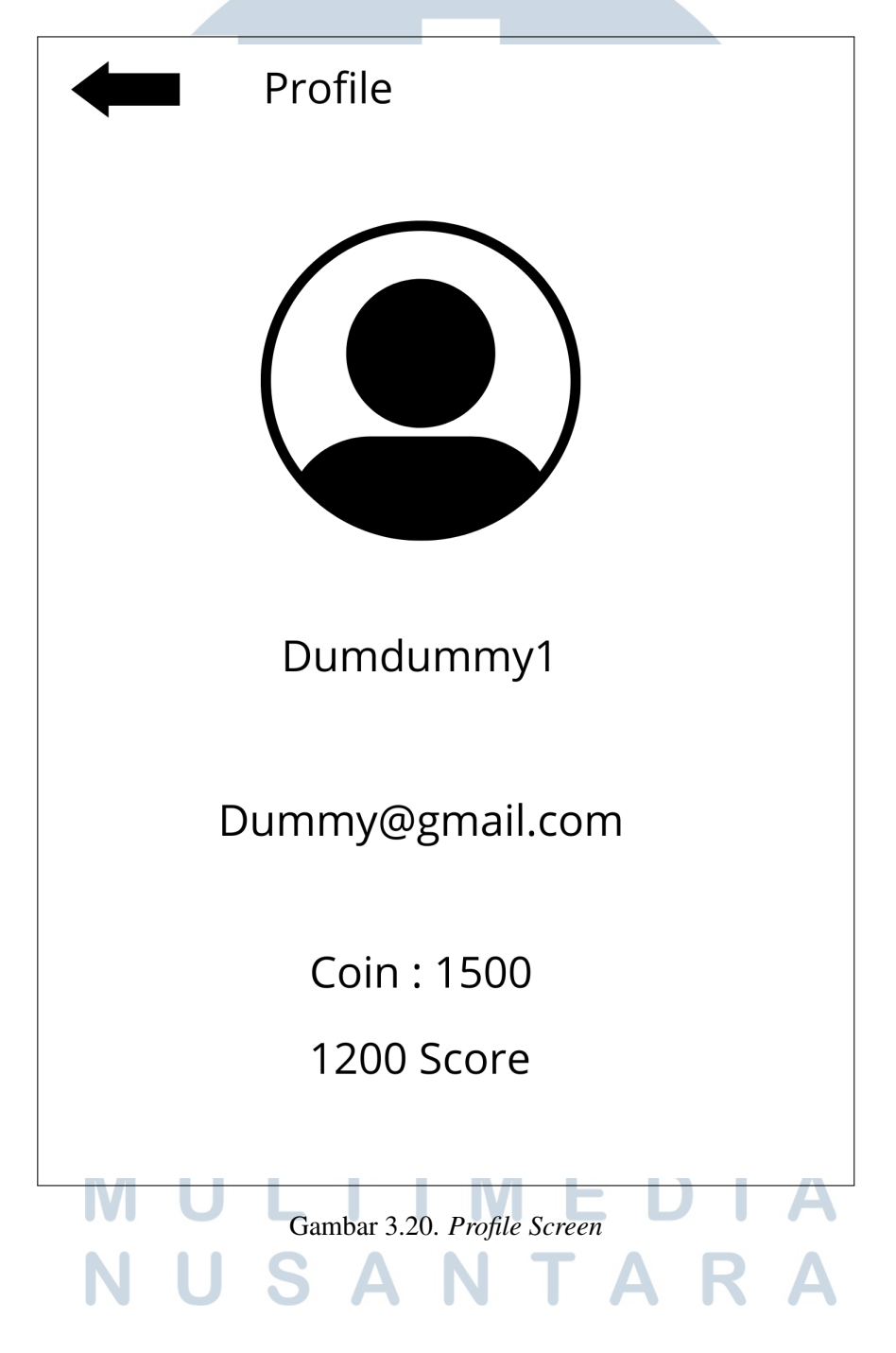

# J *User Avatar List Screen*

Gambar 3.21 adalah desain *wireframe user avatar list screen.* Halaman *avatar list* memuat semua avatar yang sudah dimiliki oleh *user*.

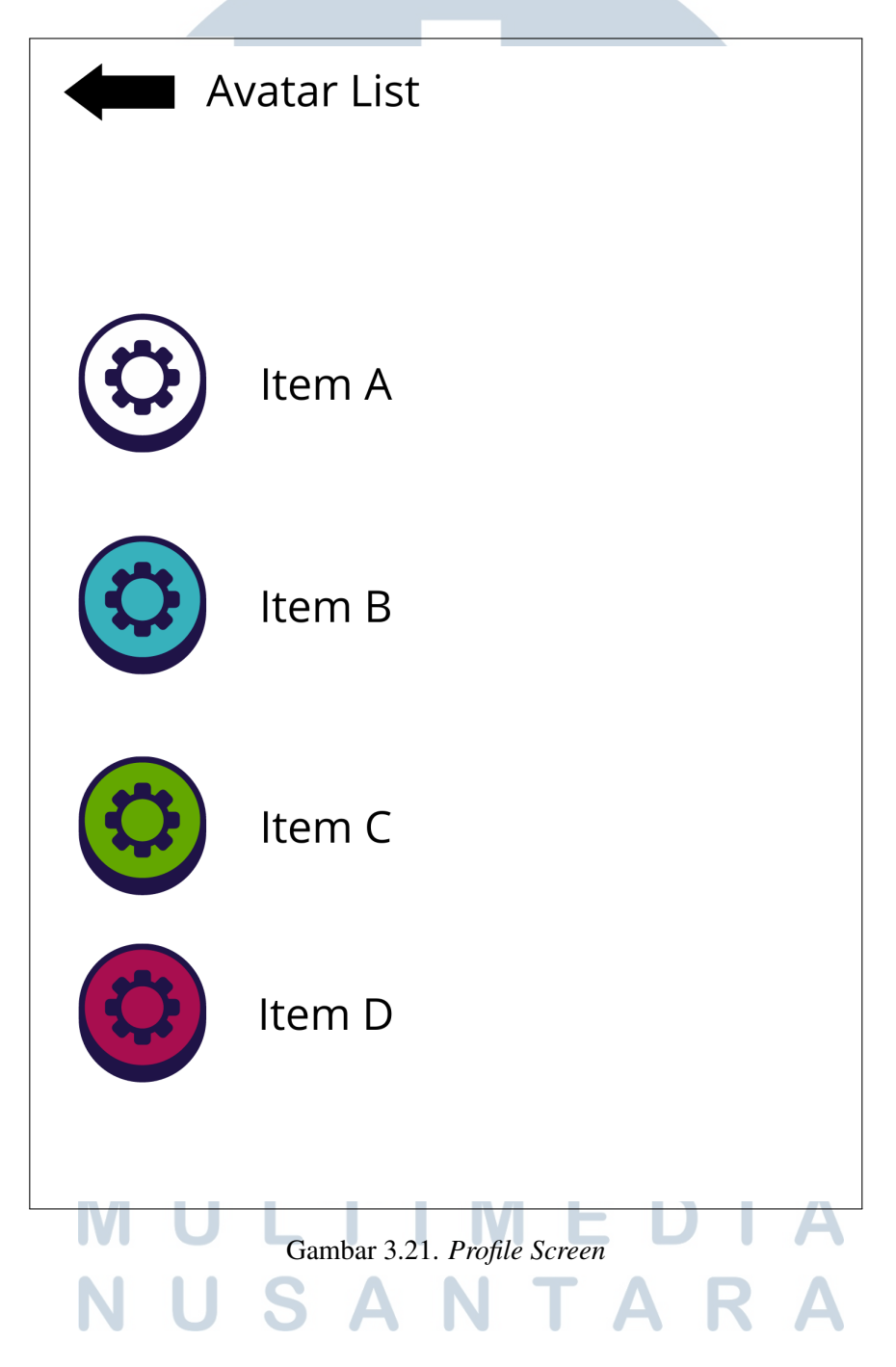

# K *Choose Level Screen*

Gambar 3.22 adalah desain *wireframe choose level screen*. Halaman *choose level* memuat tombol *level* 1 hingga *level* 3, setiap *level* memiliki soal-soal yang berbeda.

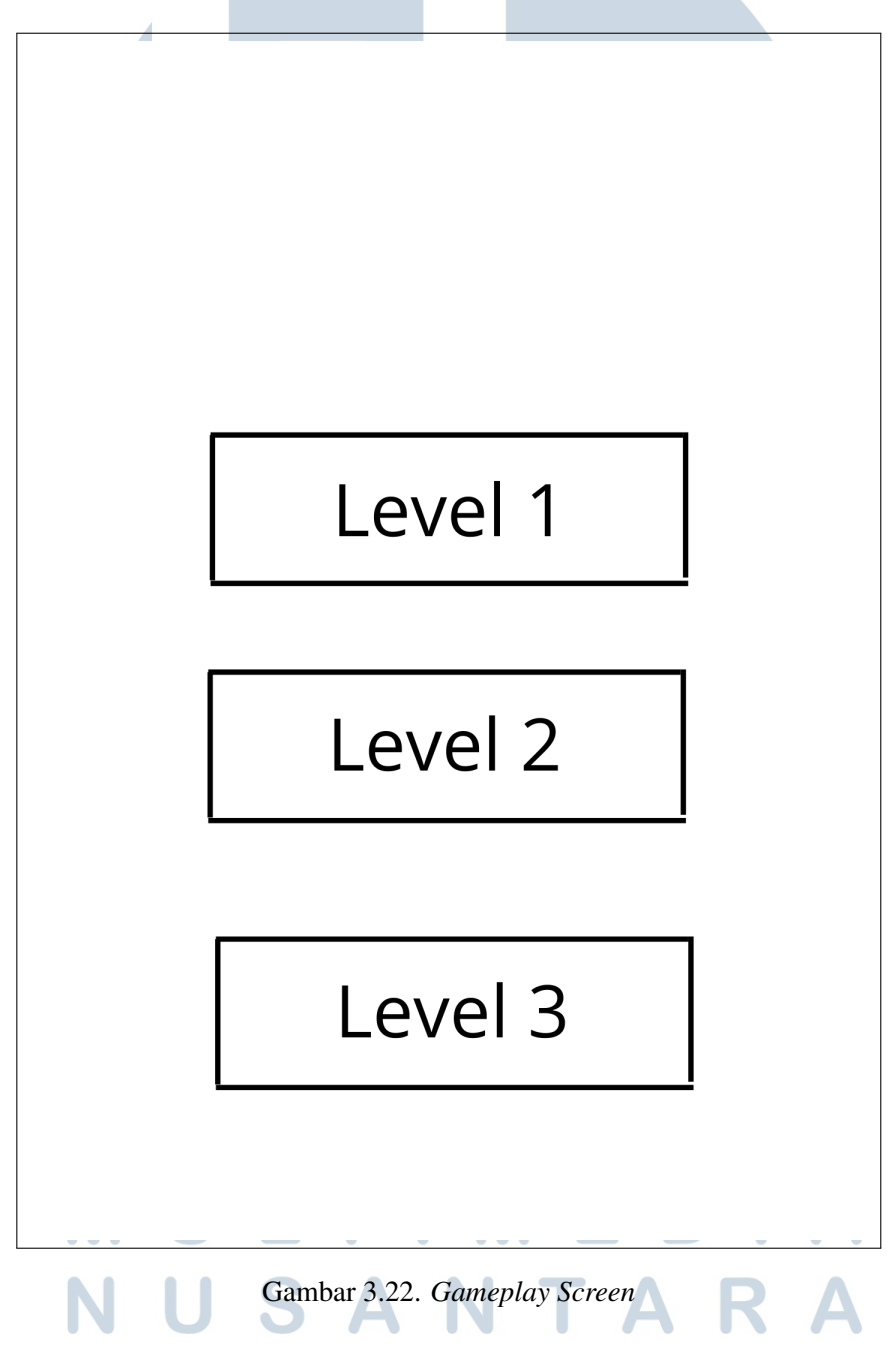

# L *Gameplay Screen*

Gambar 3.23 adalah desain *wireframe gameplay screen.* Halaman *gameplay* memuat materi dan soal serta tombol jawaban a,b,c dan d.

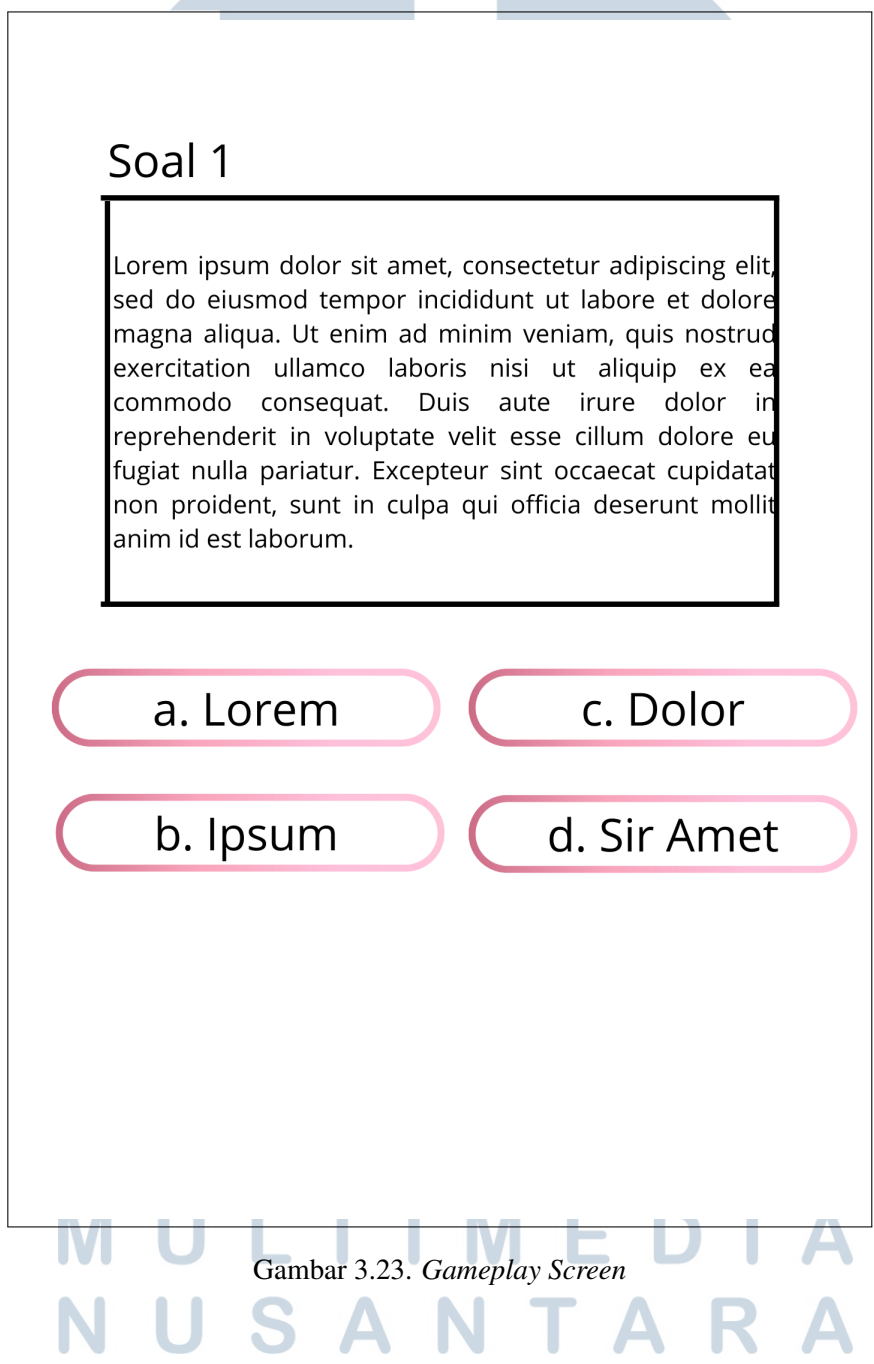

# M *End Gameplay Screen*

Gambar 3.24 adalah desain *wireframe end gameplay screen.* Halaman *ending* akan memuat *total score* dari akun dan tombol *back to home*.

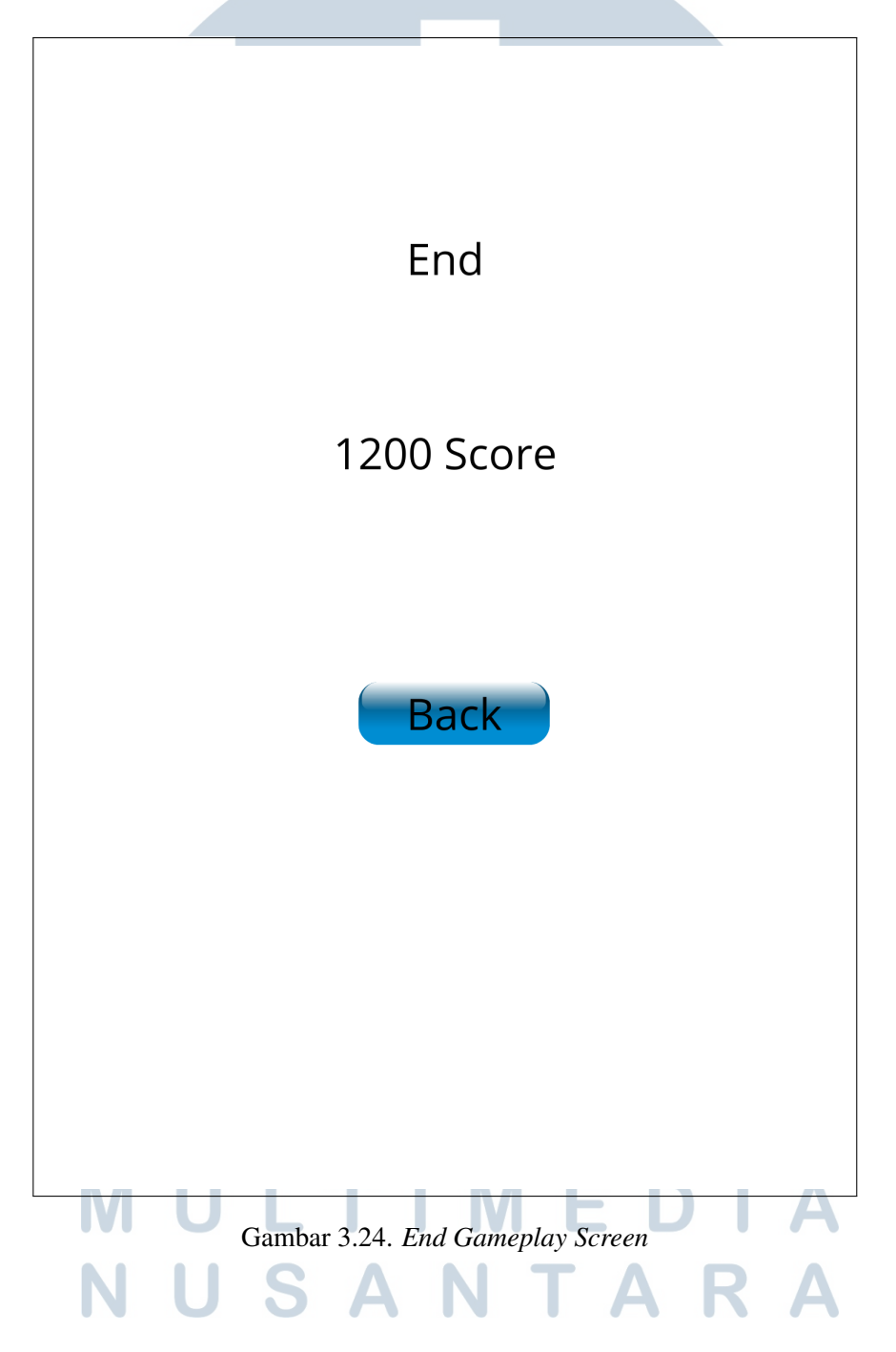